# **Turkcell MultiVINN** Arayüz Kullanım Bilgileri

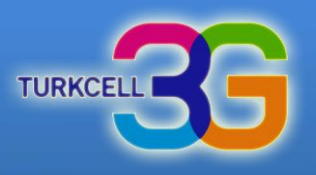

# **Turkcell MultiVINN**

#### Arayüz Kullanım Bilgileri

Kurulum ve Kullanım bilgileri için ileri seçeneğini tıklayınız.

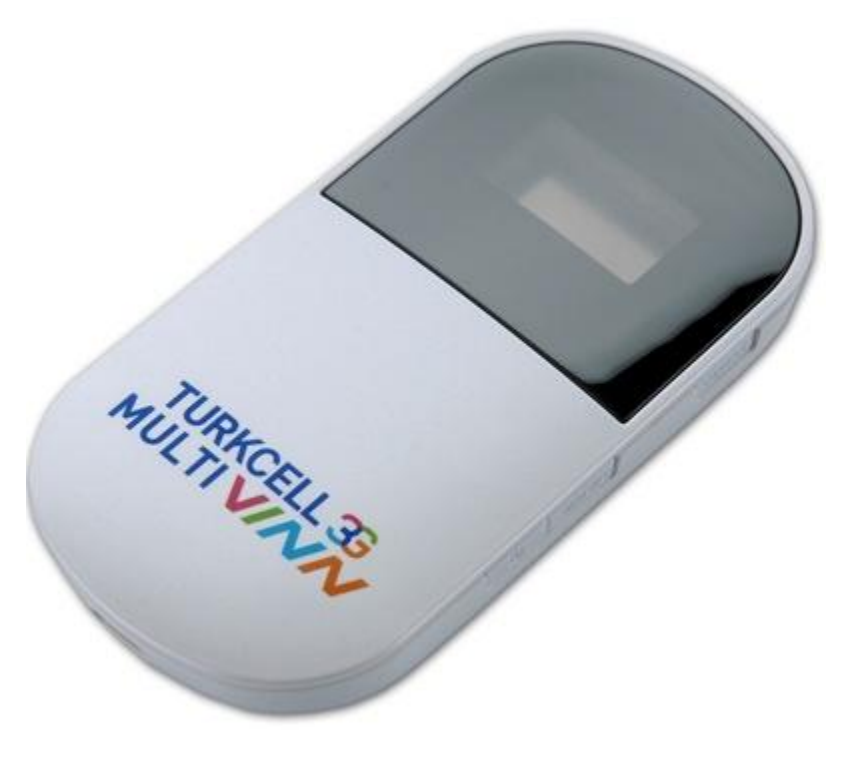

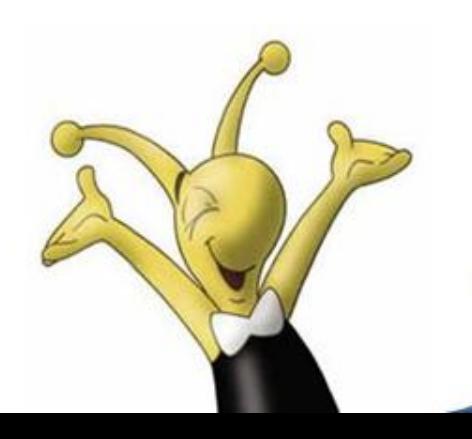

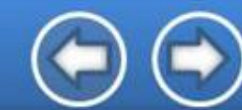

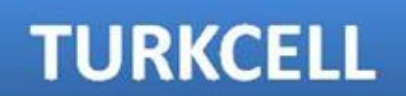

### **Turkcell MultiVINN** Arayüz Kullanım Bilgileri

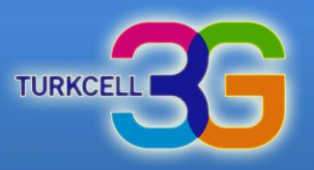

#### **Turkcell MultiVINN Ayarları**

- Arayüz'e giriş bilgileri için [tıklayınız](#page-2-0).
- Hızlı Kurulum bilgileri için [tıklayınız](#page-9-0).
- **SMS ayarları için [tıklayınız](#page-39-0).**
- Temel Wi Fi ayarları için [tıklayınız](#page-21-0).
- **Gelişmiş Wi Fi ayarları için [tıklayınız](#page-22-0).**
- Profil yönetimi bilgileri için [tıklayınız](#page-16-0).
- Mobil Ağ bilgileri için [tıklayınız](#page-17-0).
- **SD Kart bilgileri için [tıklayınız](#page-8-0).**
- **SIM kilit açma bilgileri için [tıklayınız](#page-18-0).**
- PIN yönetimi bilgileri için [tıklayınız](#page-19-0).
- **Otomatik PIN tanımlama bilgileri için [tıklayınız](#page-20-0).**
- Mobil Bağlantı bilgileri için [tıklayınız](#page-15-0).
- Bağlantı bilgileri için [tıklayınız](#page-3-0).
- Modem Restart bilgileri için [tıklayınız](#page-38-0).
- WPS ayarları için [tıklayınız](#page-23-0).
- Wi Fi MAC Filitre ayarları için [tıklayınız](#page-24-0).
- DHCP ayarları için [tıklayınız](#page-25-0).
- **Firewall ayarları için [tıklayınız](#page-26-0).**
- LAN IP Filitresi ayarları için [tıklayınız](#page-27-0).
- Sanal Sunucu ayarları için [tıklayınız](#page-28-0).
- **Özel Uygulama ayarları için [tıklayınız](#page-29-0).**
- **DMZ ayarları için [tıklayınız](#page-31-0).**
- SIP ALG ayarları için [tıklayınız](#page-32-0).
- UPnP ayarları için [tıklayınız](#page-33-0).
- **Cihaz Bilgileri için [tıklayınız](#page-34-0).**
- Ayarları Yedekleme bilgileri için [tıklayınız](#page-34-0).
- Yapılandırma Bilgileri için [tıklayınız](#page-35-0).
- Fabrika Ayarlarına Dönme bilgileri için [tıklayınız](#page-37-0).
- Arayüz şifre değişikliği bilgileri için [tıklayınız](#page-36-0).

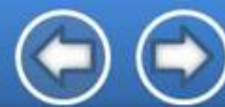

# **TURKCELL**

# **Turkcell MultiVINN** Giriş İlk Ekran

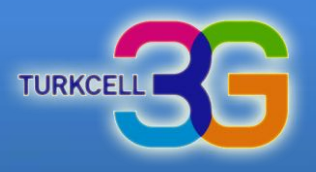

<span id="page-2-0"></span>İnternet Explorer ile **http://192.168.1.1**  adresine giriniz, Parola alanına değiştirmediyseniz "admin" yazınız.

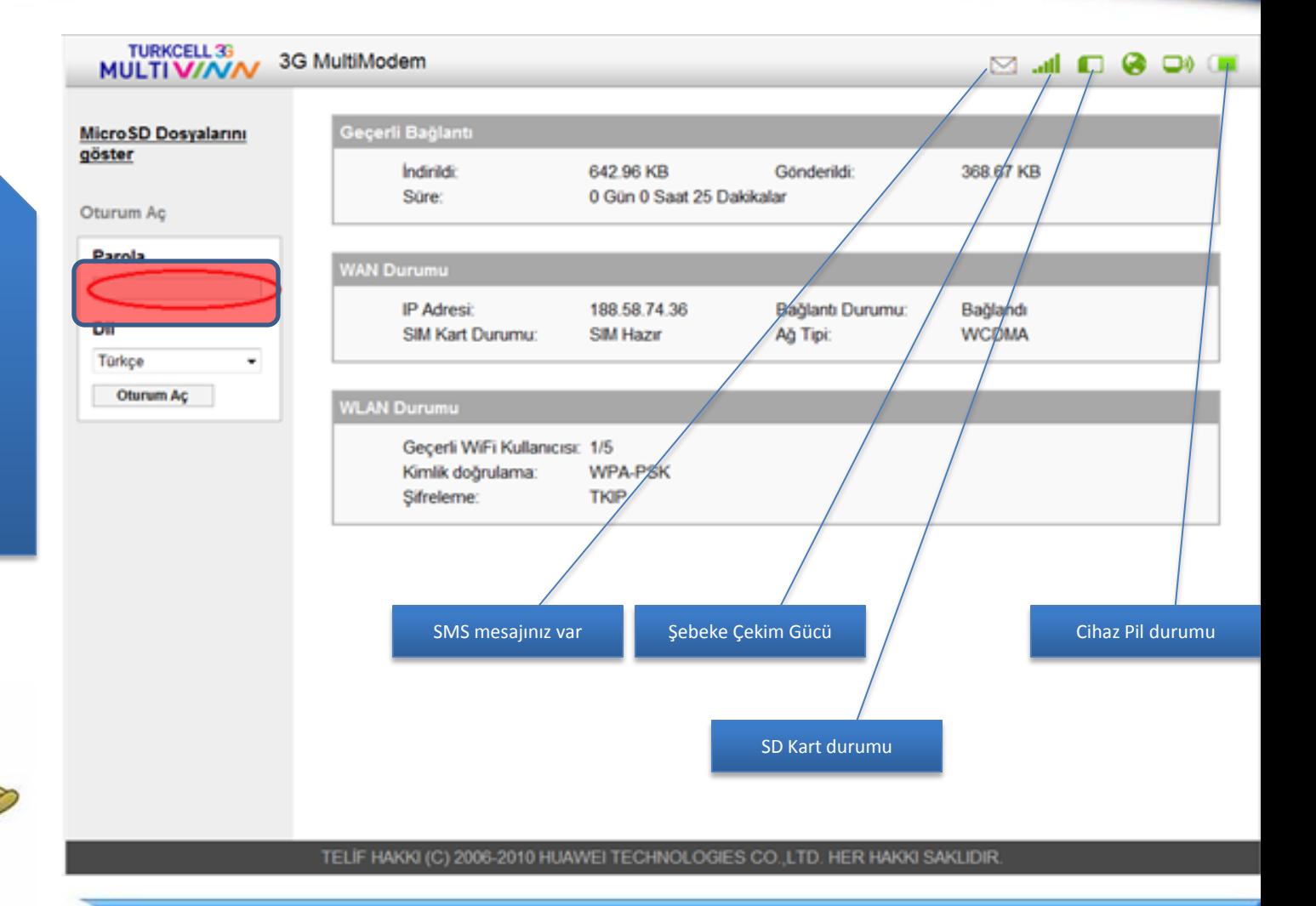

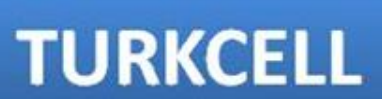

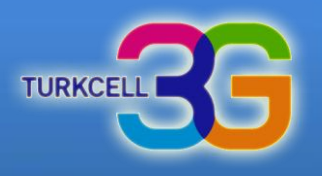

TURKCELL 35 3G MultiModem di. ❸  $\Box$  $\Box$ Bağlantı **SMS SD Kart** Ayarlar Yardım Oturumu Kapat Bağlantı Durumu Turkcell 3G(D) - Profil Yönetimi Profil Listesi: Profil ayarları Bağlantı Durumu: Bağlandı İndirildi: 21.95 MB Gönderildi: 2.92 MB Süre: 0 Gün 0 Saat 50 Dakikalar Gelismis Bağlantı bilgileriniz Sayaç ayarları **WAN Durumu** IP Adresi:  $11$ **DNS Sunucusu:** 86.1 **SIM Kart Durumu: SIM Hazır** Ağ Tipi: **HSPA** WAN bilgileriniz**WLAN Durumu WLAN Durumu:** Açık Kapat **WLAN Ayarları**  $2/5$ Geçerli WiFi Kullanıcısı: TELİF HAKKI (C) 2006-2010 HUAWEI TECHNOLOGIES CO., LTD. HER HAKKI SAKLIDIR. **TURKCELL** 

<span id="page-3-0"></span>Genel bağlantı ayarlarınızı görüntüleyip düzenleyebilirsiniz.

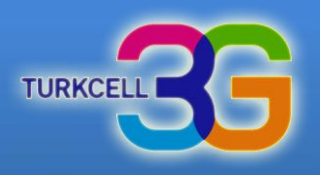

Genel bağlantı ayarlarınızı görüntüleyip düzenleyebilirsiniz.

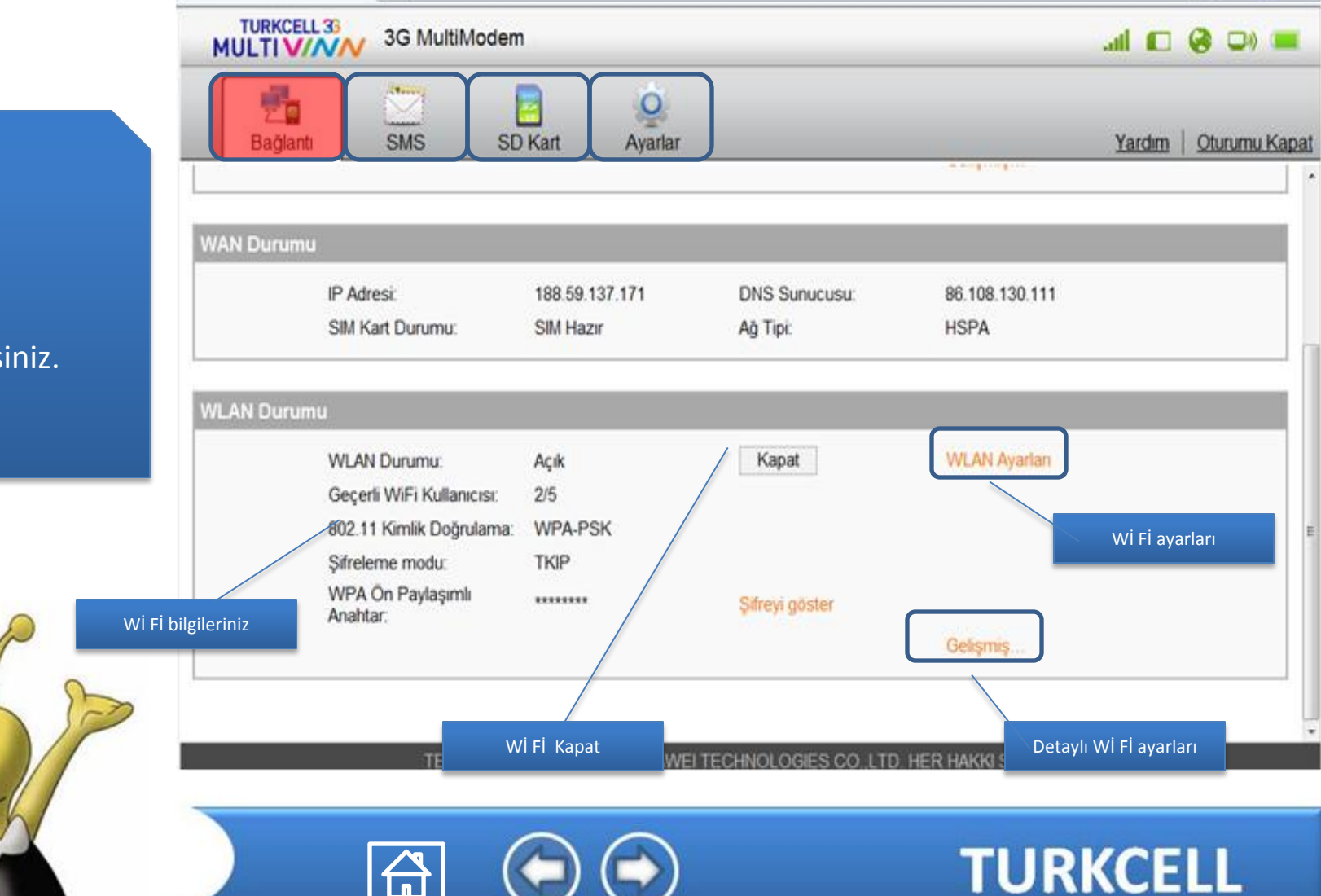

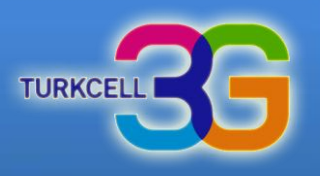

Genel bağlantı ayarlarınızı görüntüleyip düzenleyebilirsiniz.

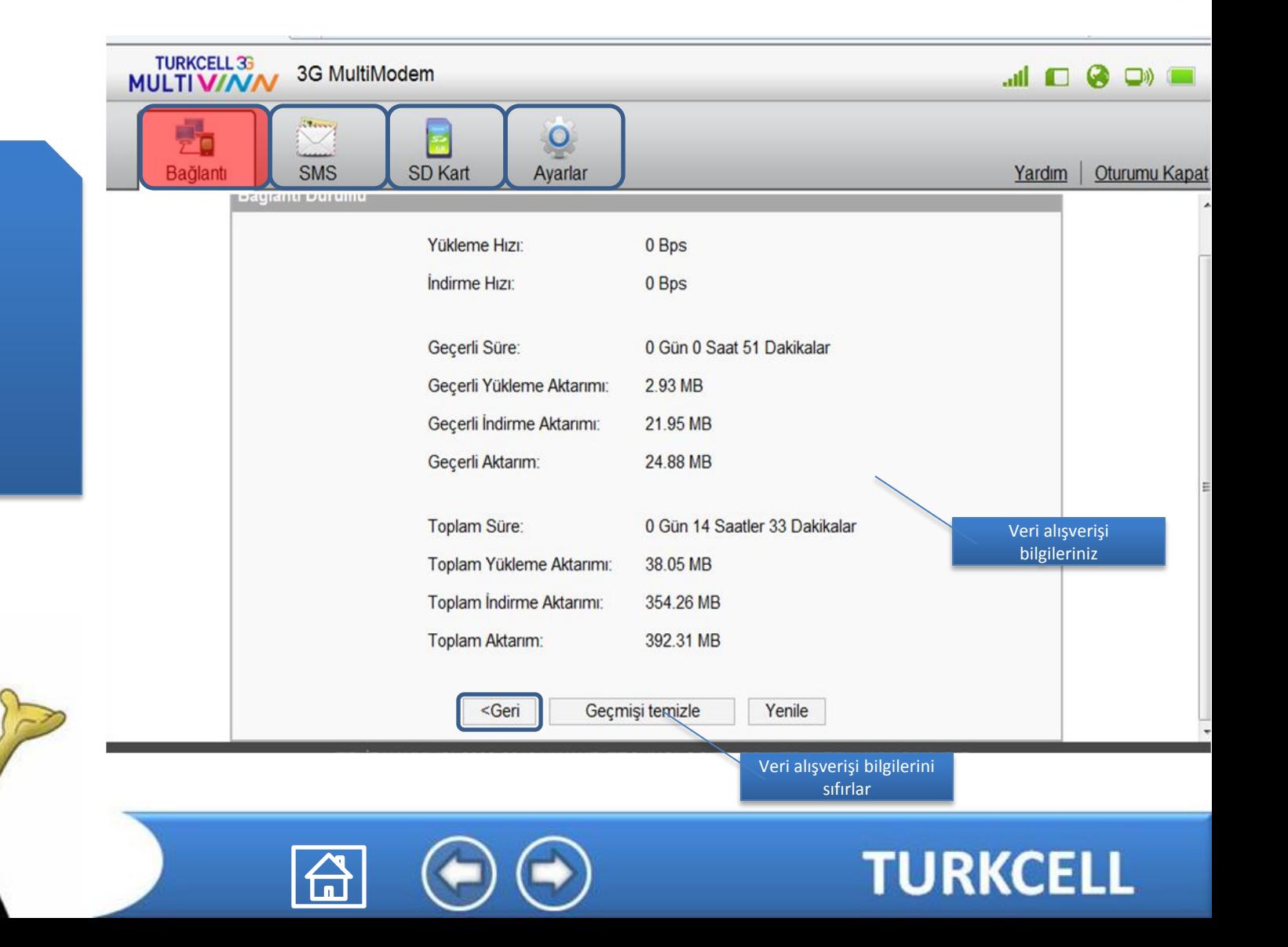

 $\sqrt[n]{\ }$ 

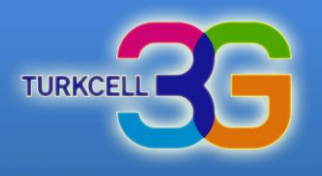

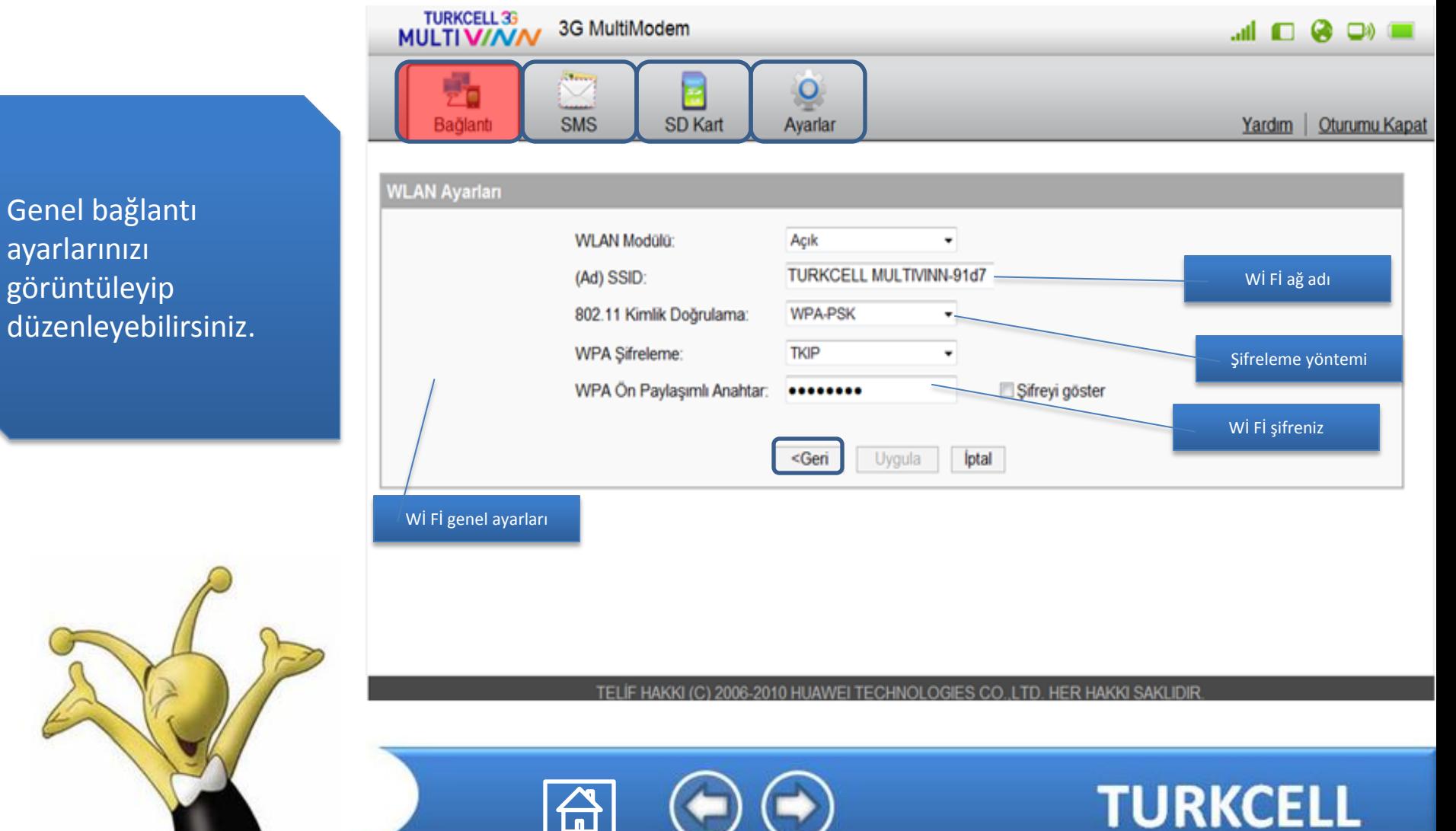

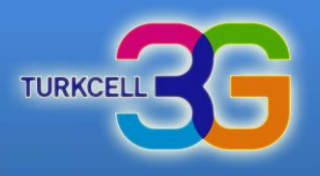

**TURKCELL** 

Genel bağlantı ayarlarınızı görüntüleyip düzenleyebilirsiniz.

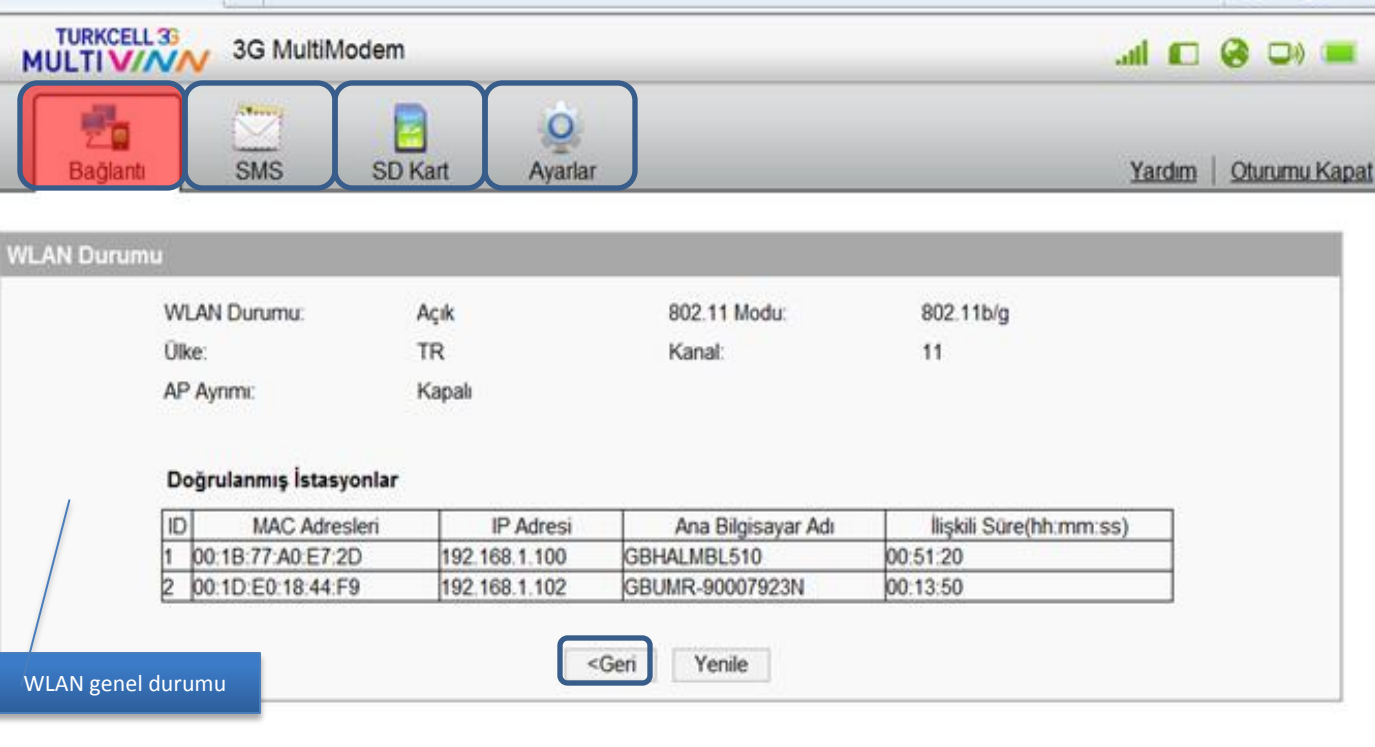

TELIF HAKKI (C) 2006-2010 HUAWEI TECHNOLOGIES CO., LTD. HER HAKKI SAKLIDIR.

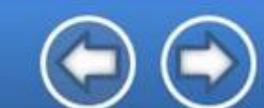

#### **Turkcell MultiVINN SD Kart Ayarları**

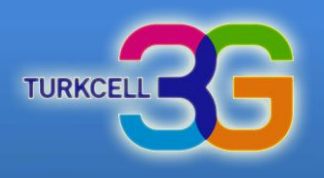

<span id="page-8-0"></span>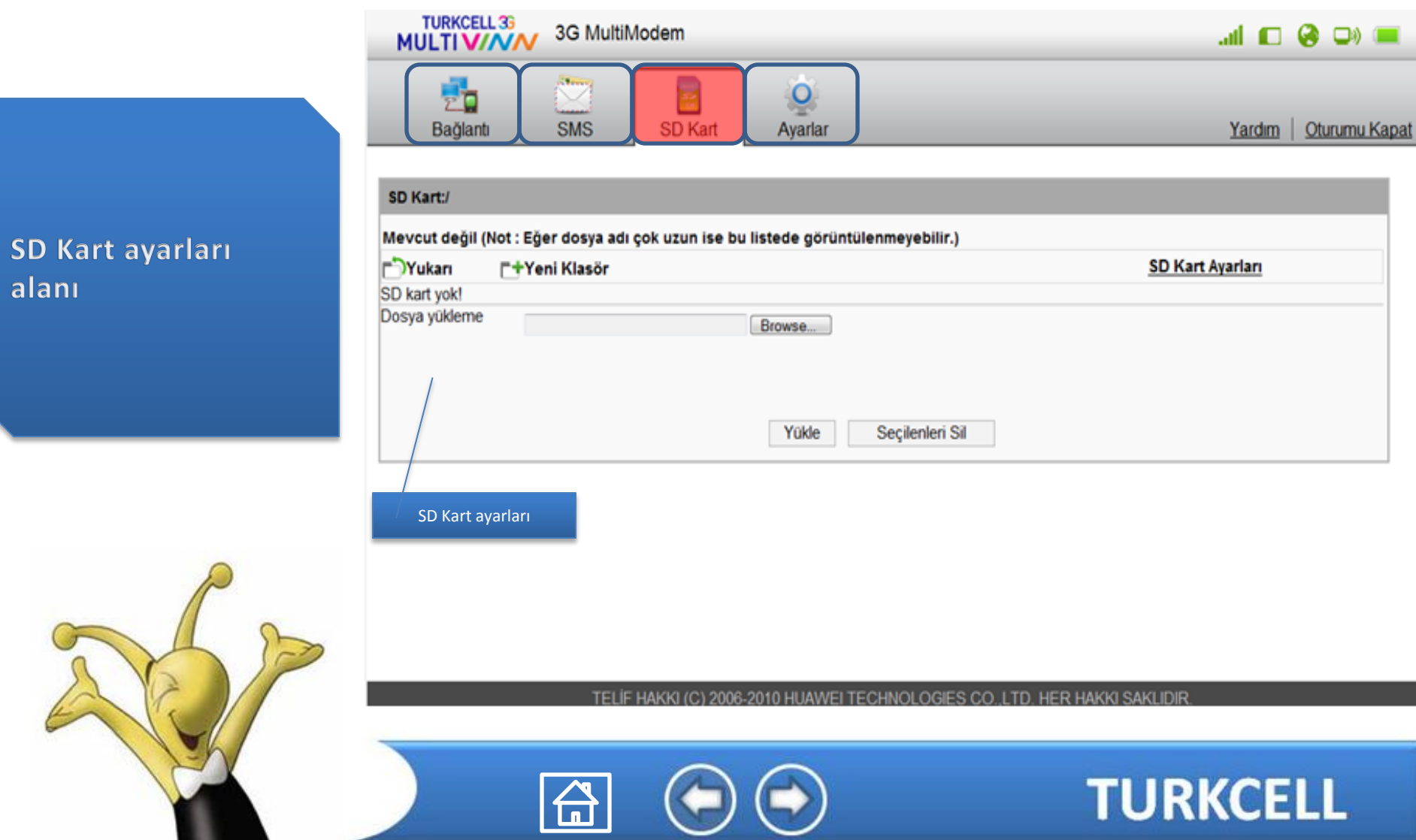

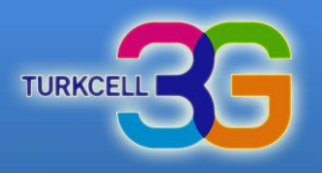

**TURKCELL 36** 3G MultiModem  $H \cap Q \cap U$ **MULTIVI/VIV** Bağlantı **SMS** SD Kart Avarlar Yardım | Oturumu Kapat Hızlı Kurulum Sihirbazına Hoş Geldiniz **Adım 1-6** Hizli Kurulum Cevirmeli Bağlantı · Sihirbaz güvenli bir şekilde MultiVINN'ınızı nasıl kuracağınızı gösterecektir:Devam etmek için "Sonraki" butonuna tıklayın, değişiklik için sırasıyla "Geri" ve "Sonraki" butonlarına, **WLAN** sihirbazdan cıkmak icin "İptal" butonuna ve ayarları kaydetmek icin "Son" butonuna tıklayın. DHCP Notlar Güvenlik Sihirbaz aracılığıyla temel parametreler belirlenebilir. Gelismis parametreleri "Gelismis Ayarları" içerisinde değiştirebilirsiniz. Sistem Sonraki> Hızlı kurulum için tıklayınız.TELIF HAKKI (C) 2006-2010 HUAWEI TECHNOLOGIES CO. LTD. HER HAKKI SAKLIDIR.

**TURKCELL** 

<span id="page-9-0"></span>Ayarlar hızlı kurulum alanından genel olarak modem aylarınızı hızlı bir şekilde yapabilirsiniz. 1. Adım

bir şekilde

2. Adım

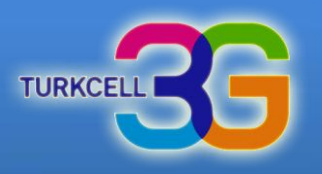

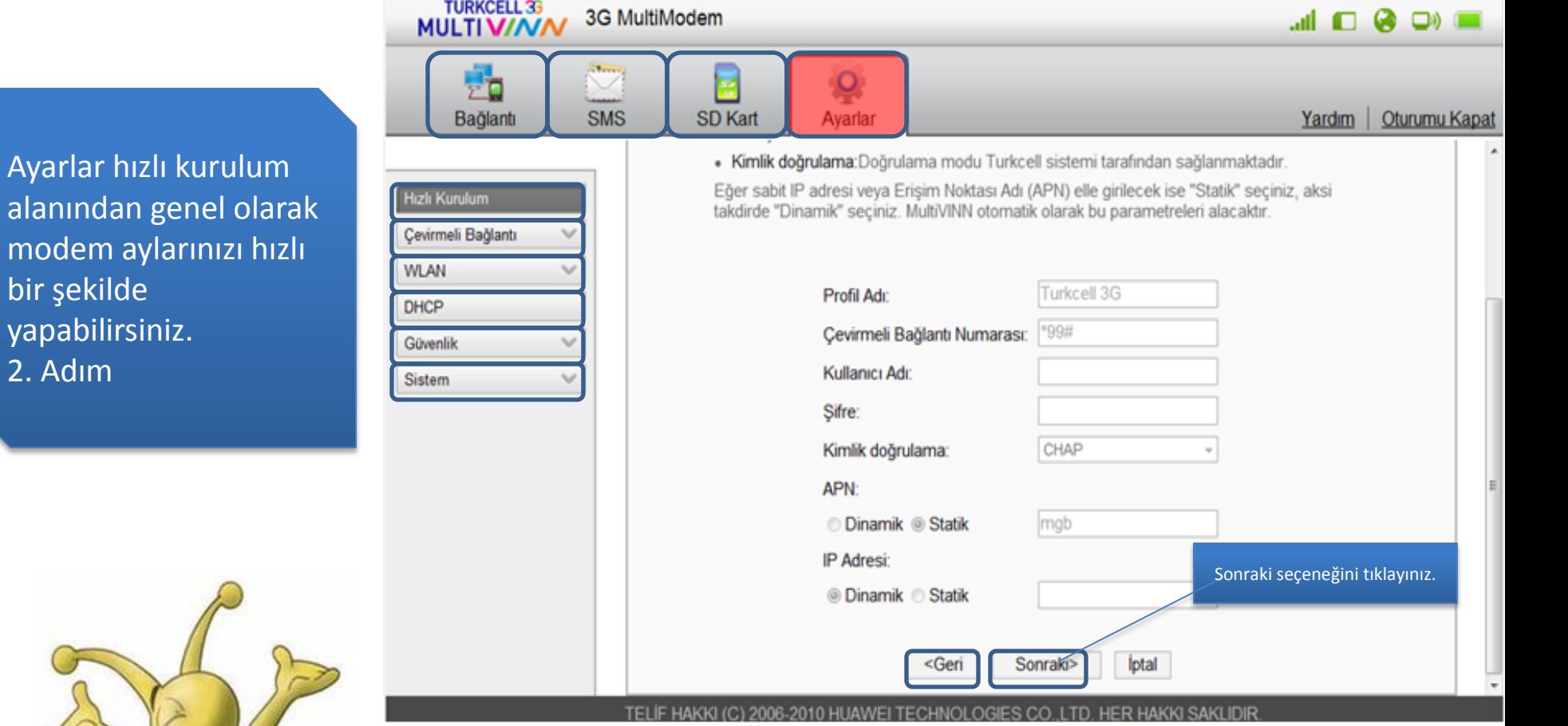

台

**TURKCELL** 

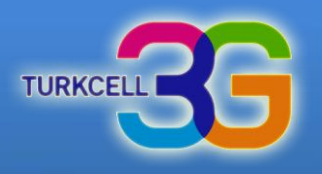

Ayarlar hızlı kurulum alanından genel olarak modem aylarınızı hızlı bir şekilde yapabilirsiniz. 3. Adım

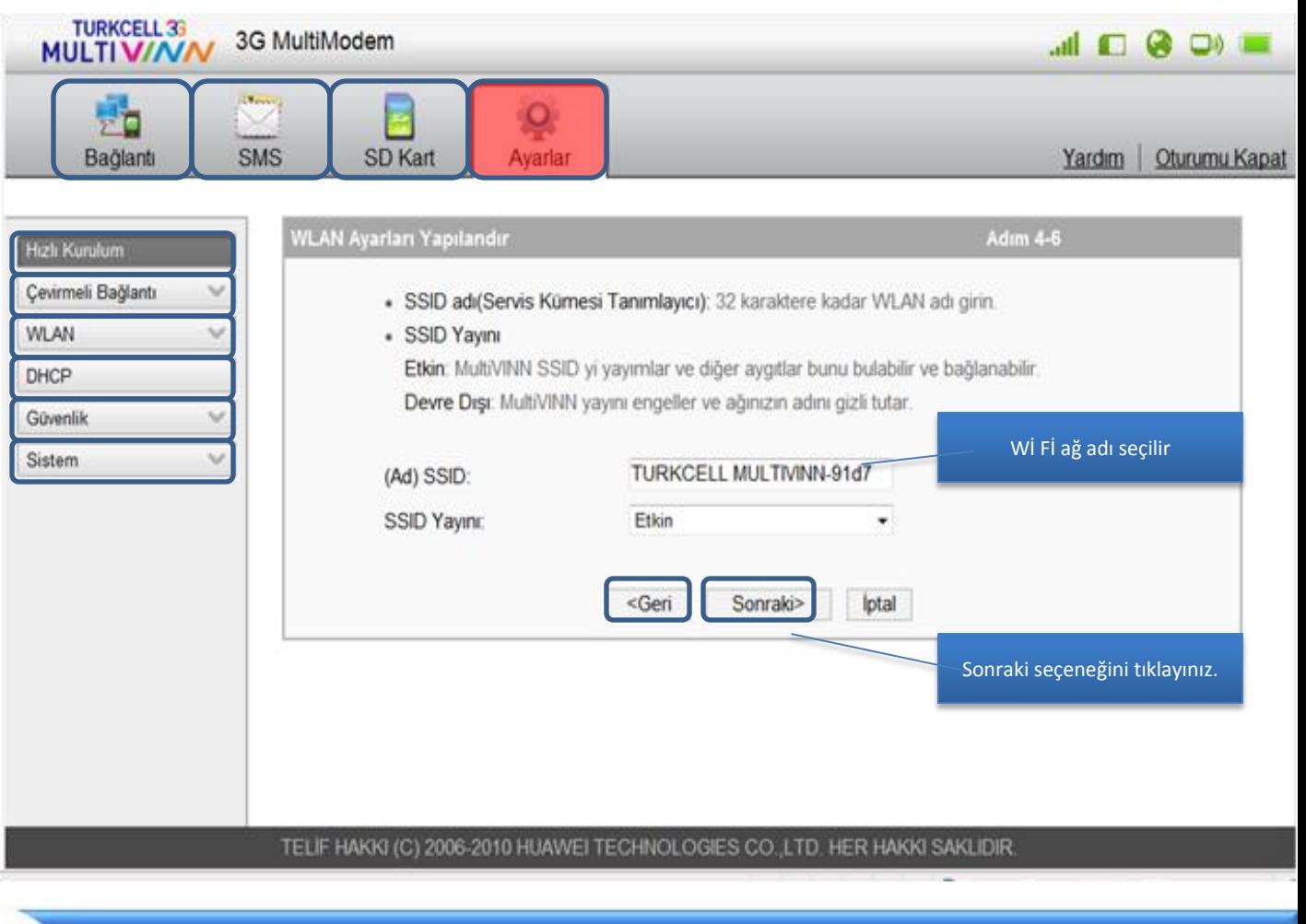

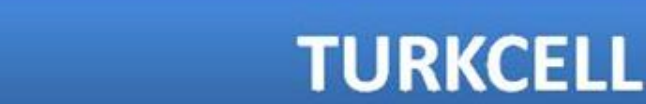

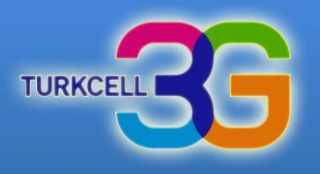

Ayarlar hızlı kurulum alanından genel olarak modem aylarınızı hızlı bir şekilde yapabilirsiniz. 4. Adım

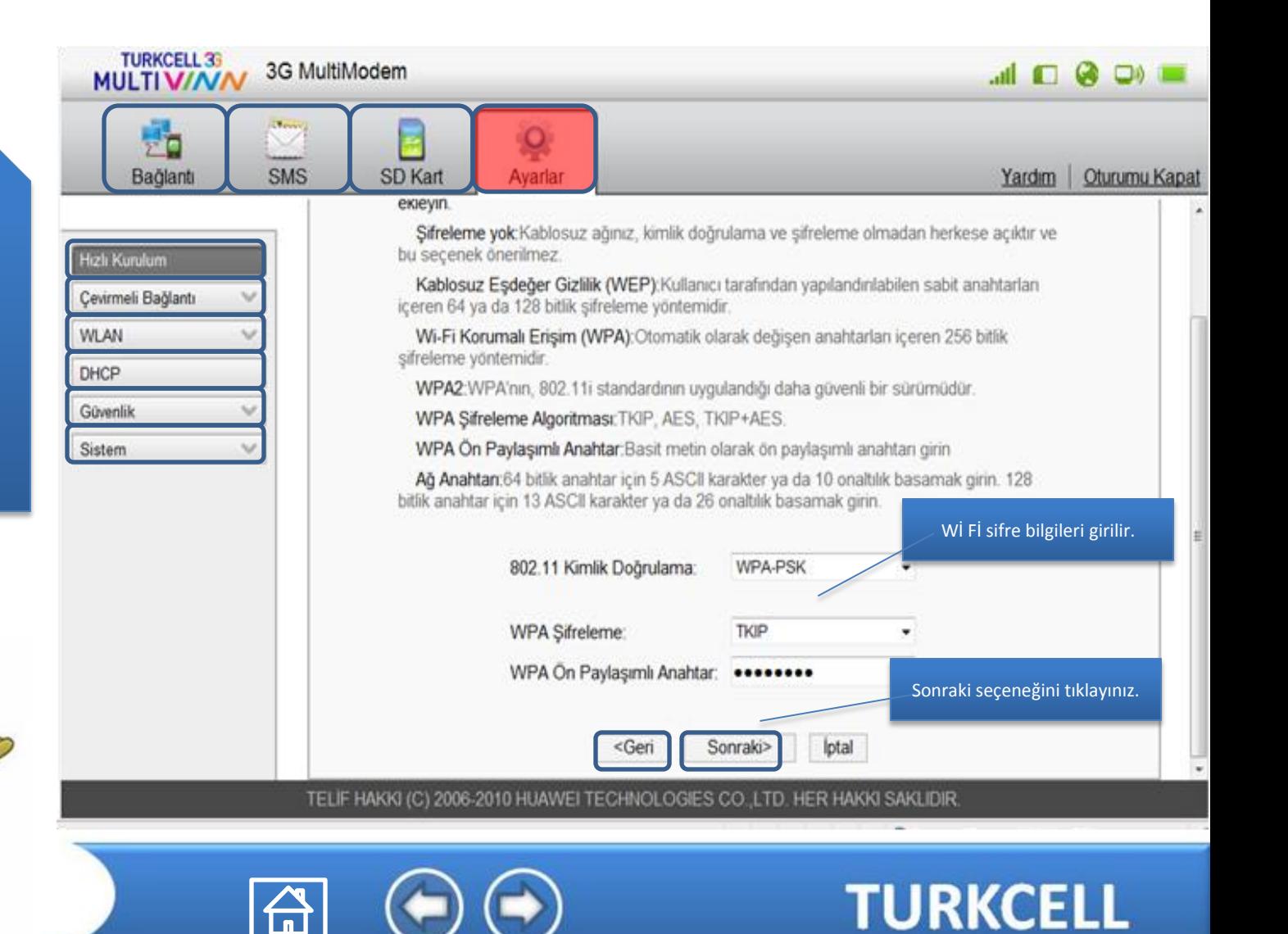

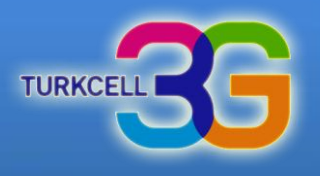

Ayarlar hızlı kurulum alanından genel olarak modem aylarınızı hızlı bir şekilde yapabilirsiniz. 5. Adım

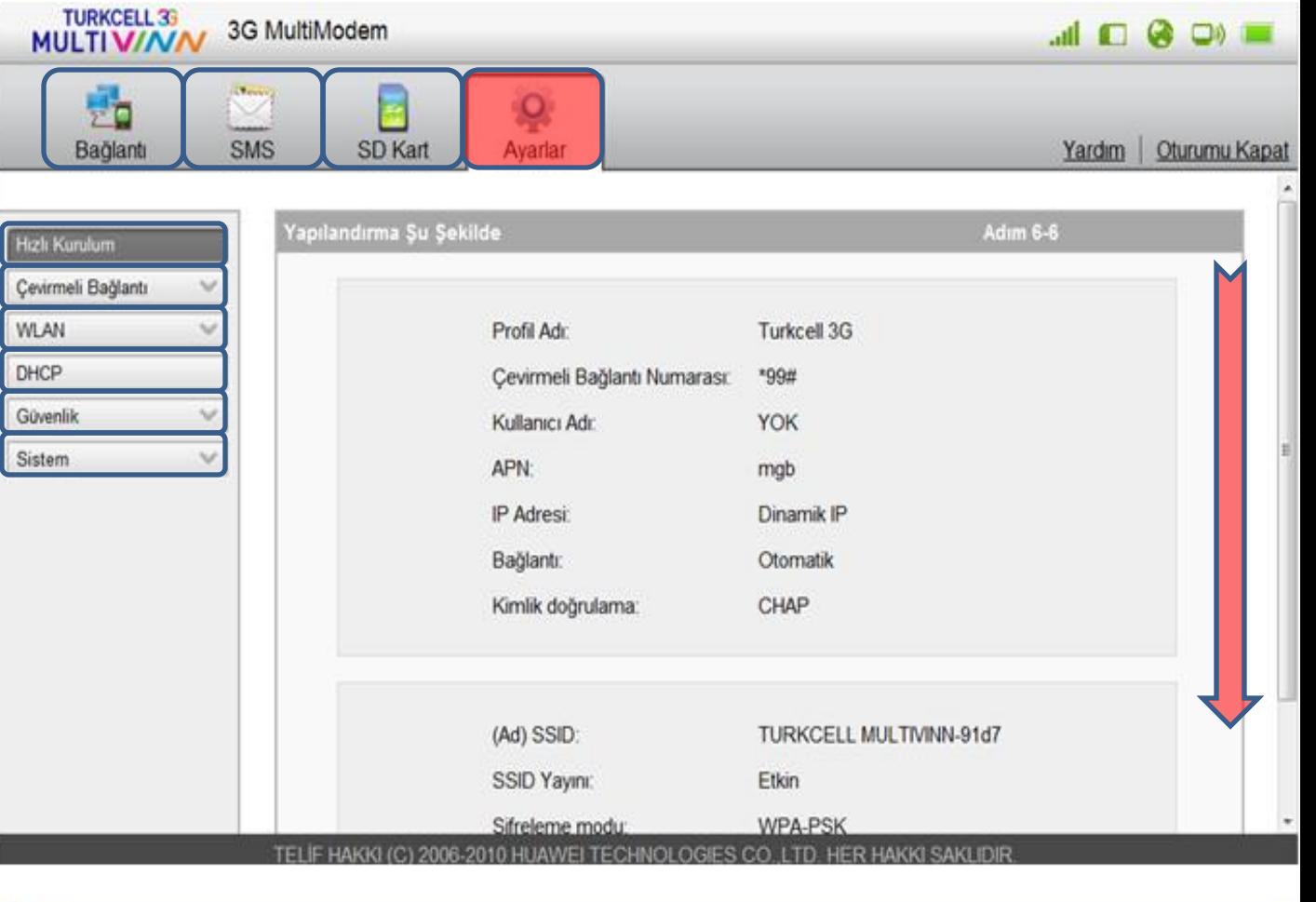

句

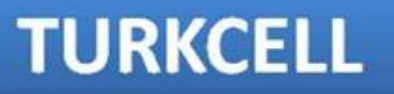

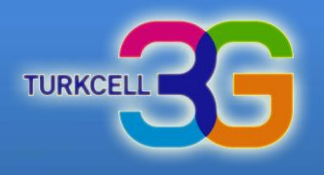

**TURKCELL** 

Ayarlar hızlı kurulum alanından genel olarak modem aylarınızı hızlı bir şekilde yapabilirsiniz. 5. Adım - Son

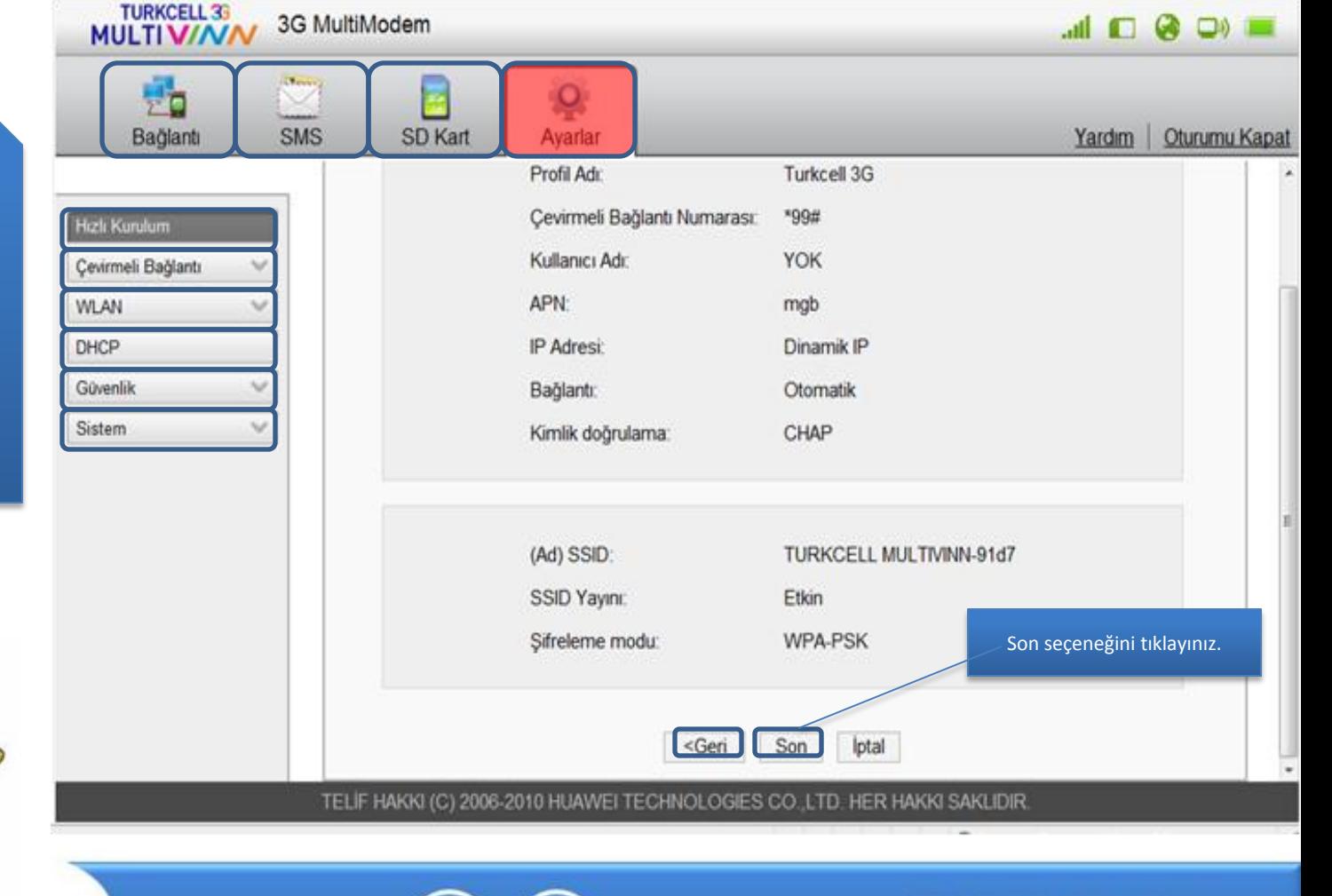

## **Turkcell MultiVINN** Mobil Bağlantı

Mobil bağlatı bilgileriniz. -Profil değişikliği yapılır. - Roaming'de veri alışver

kısıtmalabilir.

<span id="page-15-0"></span>seçilir.

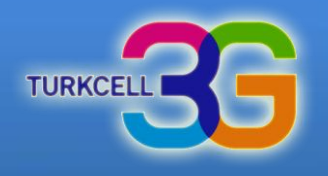

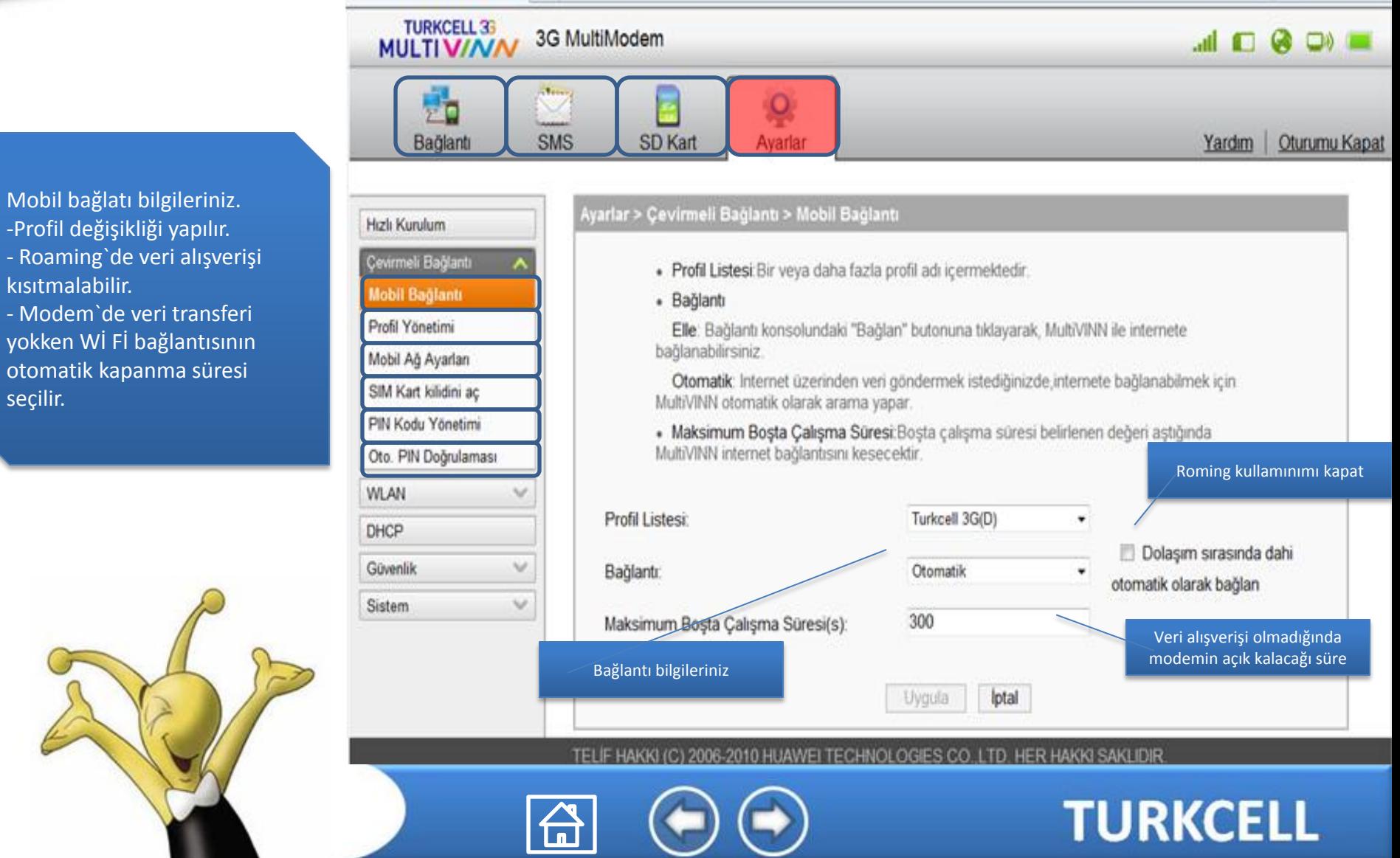

# **Turkcell MultiVINN** Profil Yönetimi

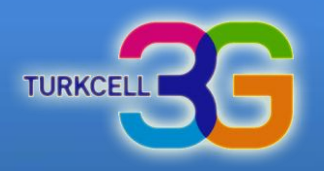

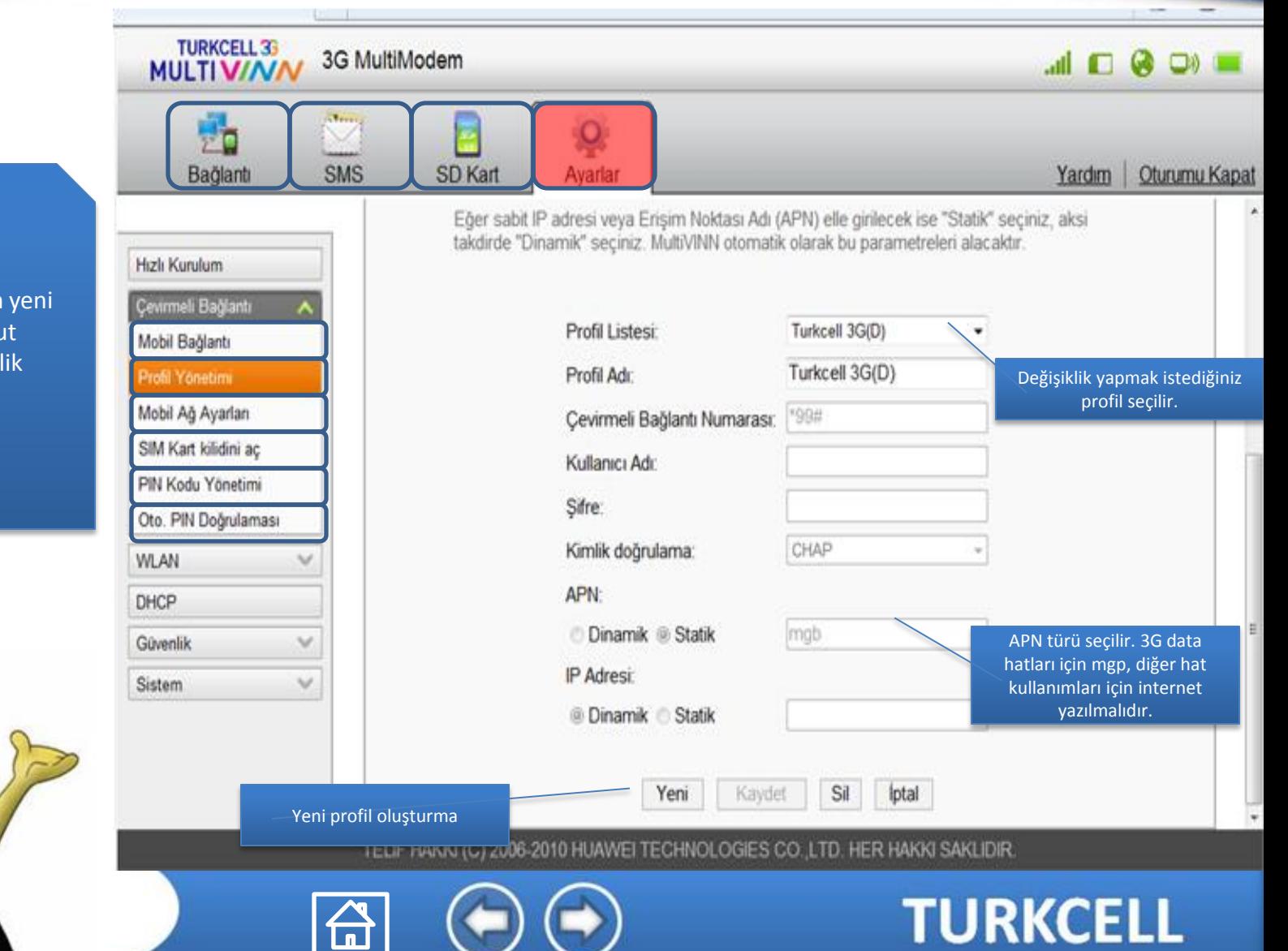

<span id="page-16-0"></span>Profil Yönetimi alanından profil oluşturabilir, mevcu profiller üzerinde değişikl yapabilirsiniz.

# **Turkcell MultiVINN** Giriş İlk Ekran

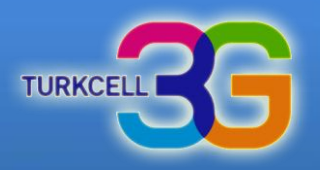

<span id="page-17-0"></span>Mobil Ağ Ayarları alanından şebeke modu, bant ve Ağ arama bilgilerini seçebilirsiniz.

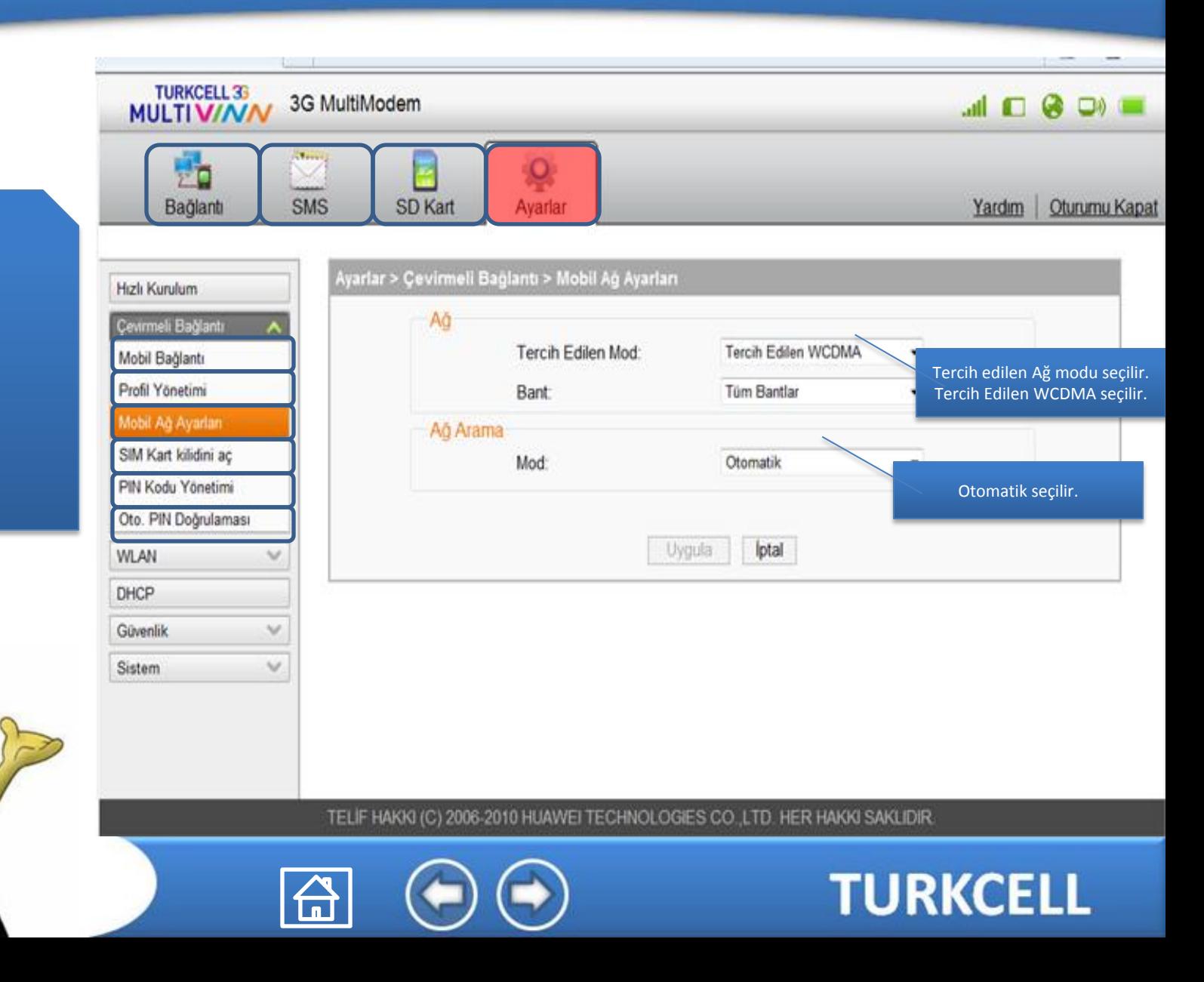

# **Turkcell MultiVINN** SIM Kart Kilidini Açma

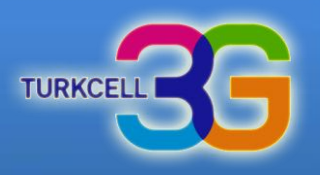

# <span id="page-18-0"></span>SIM kilidinizi bu alandan açabilirsiniz.

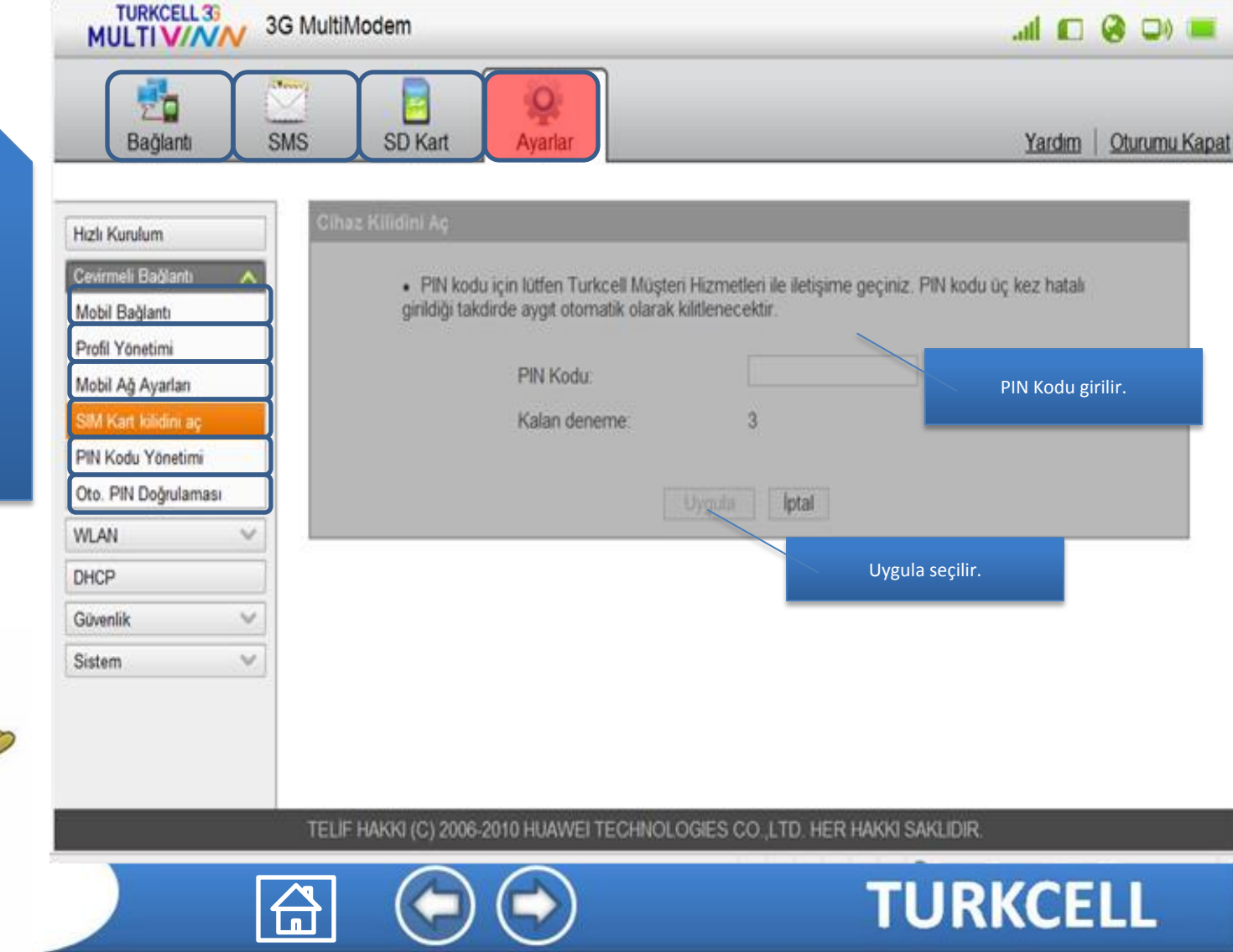

# **Turkcell MultiVINN** PIN Kodu Yönetimi

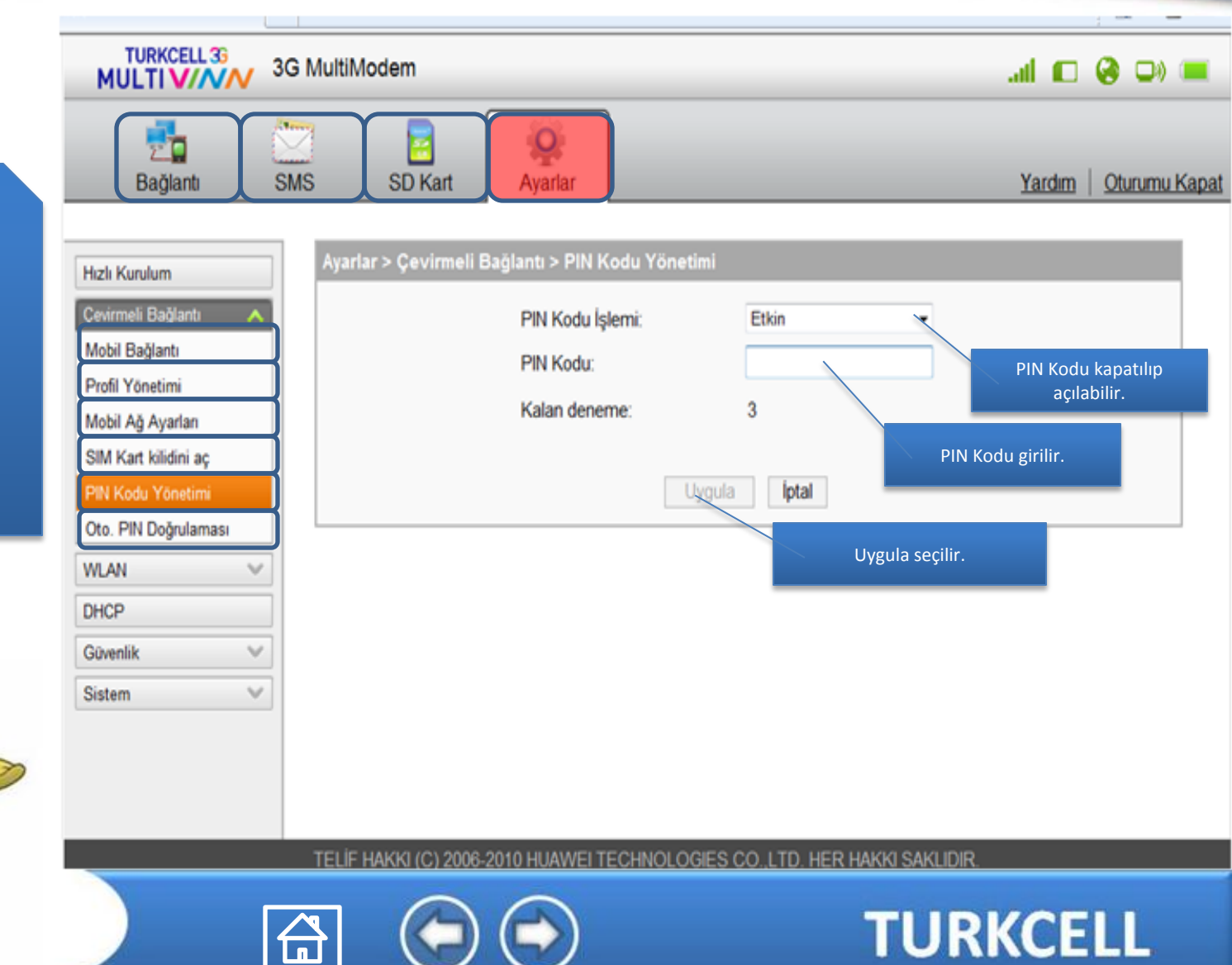

**TURKCEI** 

<span id="page-19-0"></span>PIN kodunu devre dışı bırakabilir veya etkin hale getirebilirsiniz.

#### **Turkcell MultiVINN** Otomatik PIN Kodu Tanımlama

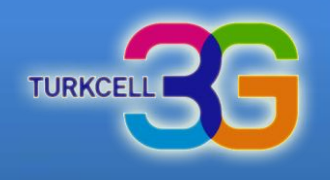

**TURKCELL 35** 3G MultiModem  $\blacksquare$ Q **MULTIV//WW** Bağlantı **SMS** SD Kart Yardım Oturumu Kapat Avarlar Varlar > Cevirmeli Bağlantı > Oto, PIN Doğrulaması Hızlı Kurulum Cevirmeli Bağlantı Geçerli Durum: PIN kodunun otomatik doğrularıması etkin Mobil Bağlantı Otomatik Doğrula: C Etkin Devre Dist Otomatik PIN konu Profil Yönetimi etkinleşitirilebilir.PIN Kodu: Mobil Ağ Ayarları Kalan deneme:  $\overline{3}$ SIM Kart kilidini aç PIN Kodu girilir. PIN Kodu Yönetimi Oto. PIN Doğrulaması **WLAN** UVTHA lotal **DHCP** Uygula seçilir. Güvenlik v Sistem  $\mathcal{A}$ TELIF HAKKI (C) 2006-2010 HUAWEI TECHNOLOGIES CO. LTD. HER HAKKI SAKLIDIR. **TURKCELL** 

Otomatik PIN kodu tanımlama yapabilirsiniz.

<span id="page-20-0"></span>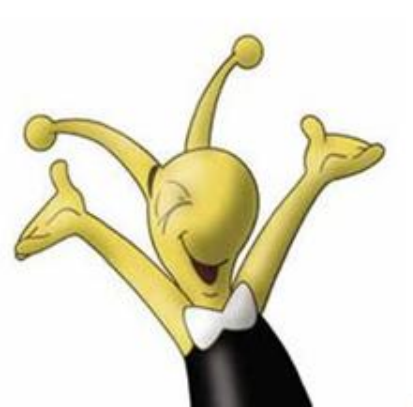

# **Turkcell MultiVINN** Temel Wİ Fİ Ayarları

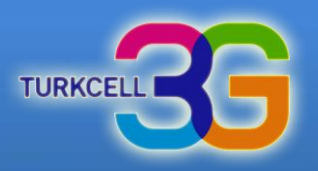

<span id="page-21-0"></span>Temel Wİ Fİ ayalarını bu alandan yapabilirsiniz.

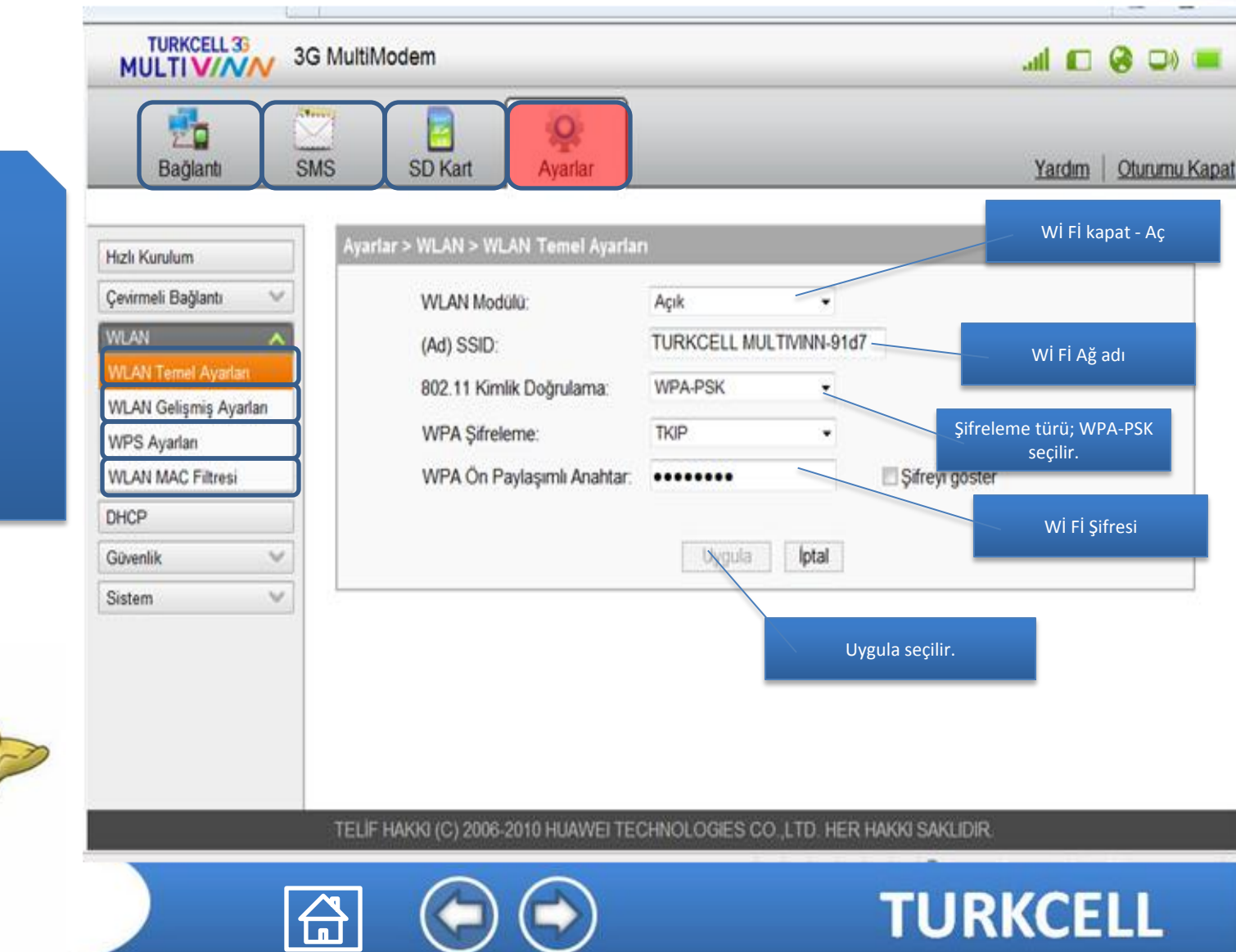

# **Turkcell MultiVINN** Gelişmiş Wi Fi Ayaları

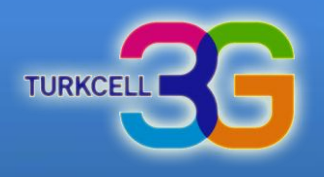

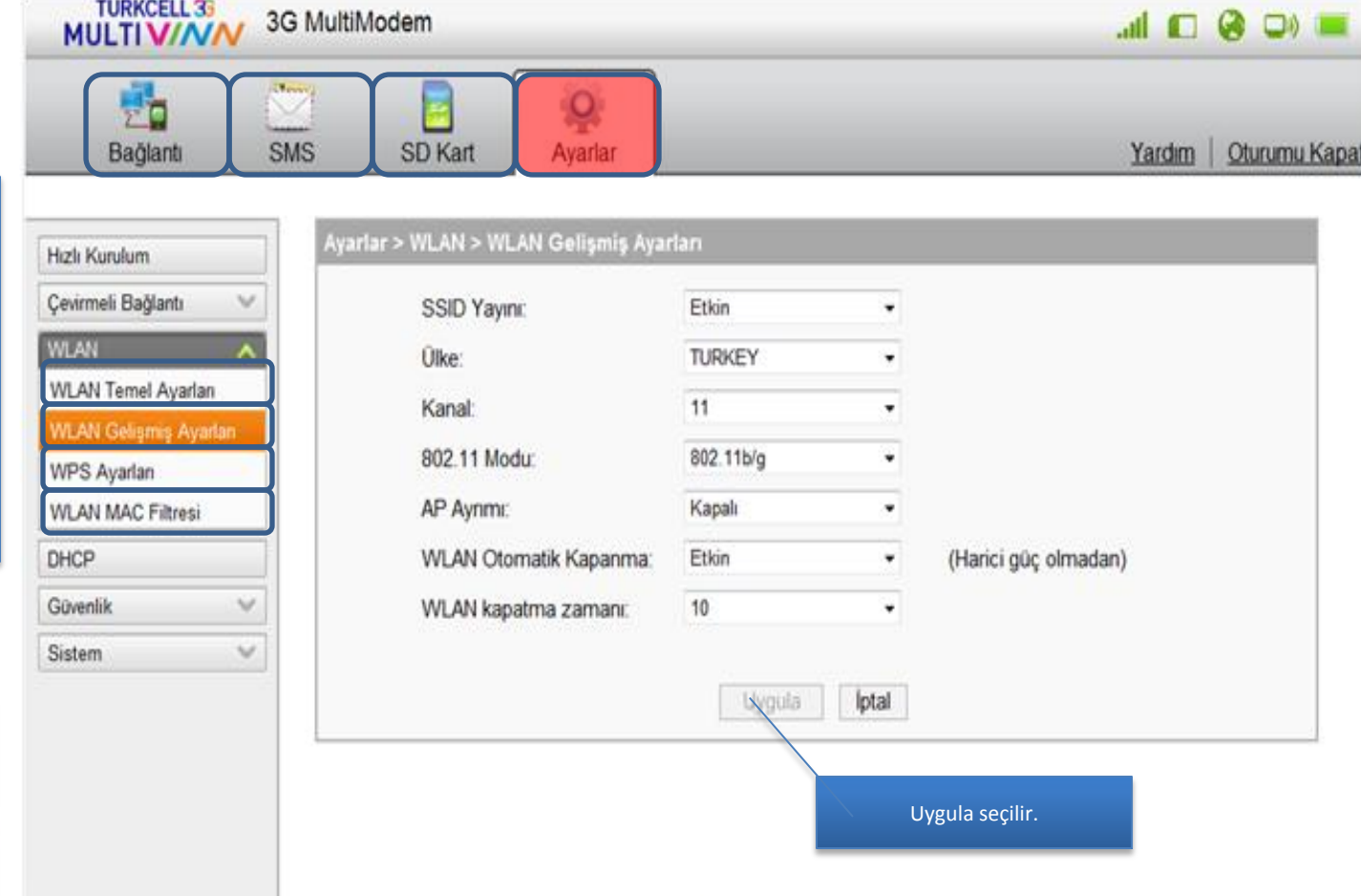

<span id="page-22-0"></span>TELIF HAKKI (C) 2006-2010 HUAWEI TECHNOLOGIES CO., LTD. HER HAKKI SAKLIDIR.

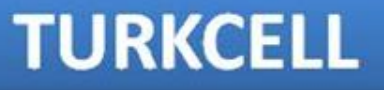

#### Gelişmiş Wİ Fİ Ayarlarını bu alandan yapabilirsiniz.

### **Turkcell MultiVINN WPS Ayarları**

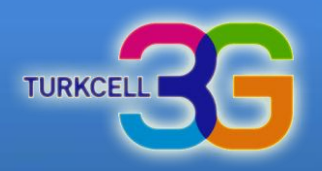

<span id="page-23-0"></span>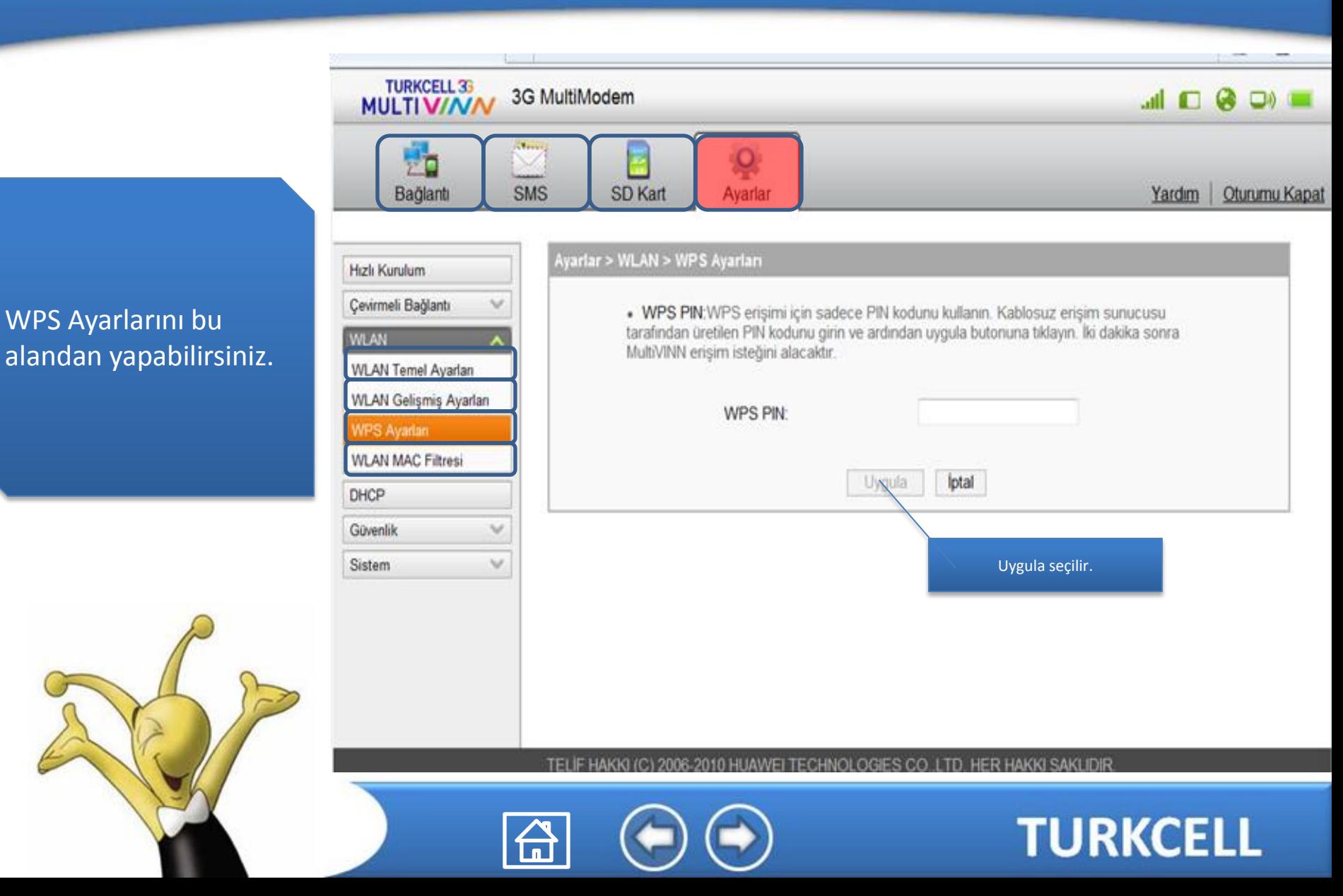

# **Turkcell MultiVINN WLAN MAC Filitresi**

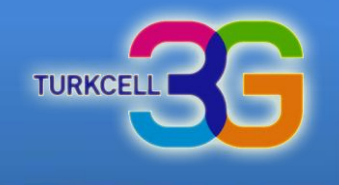

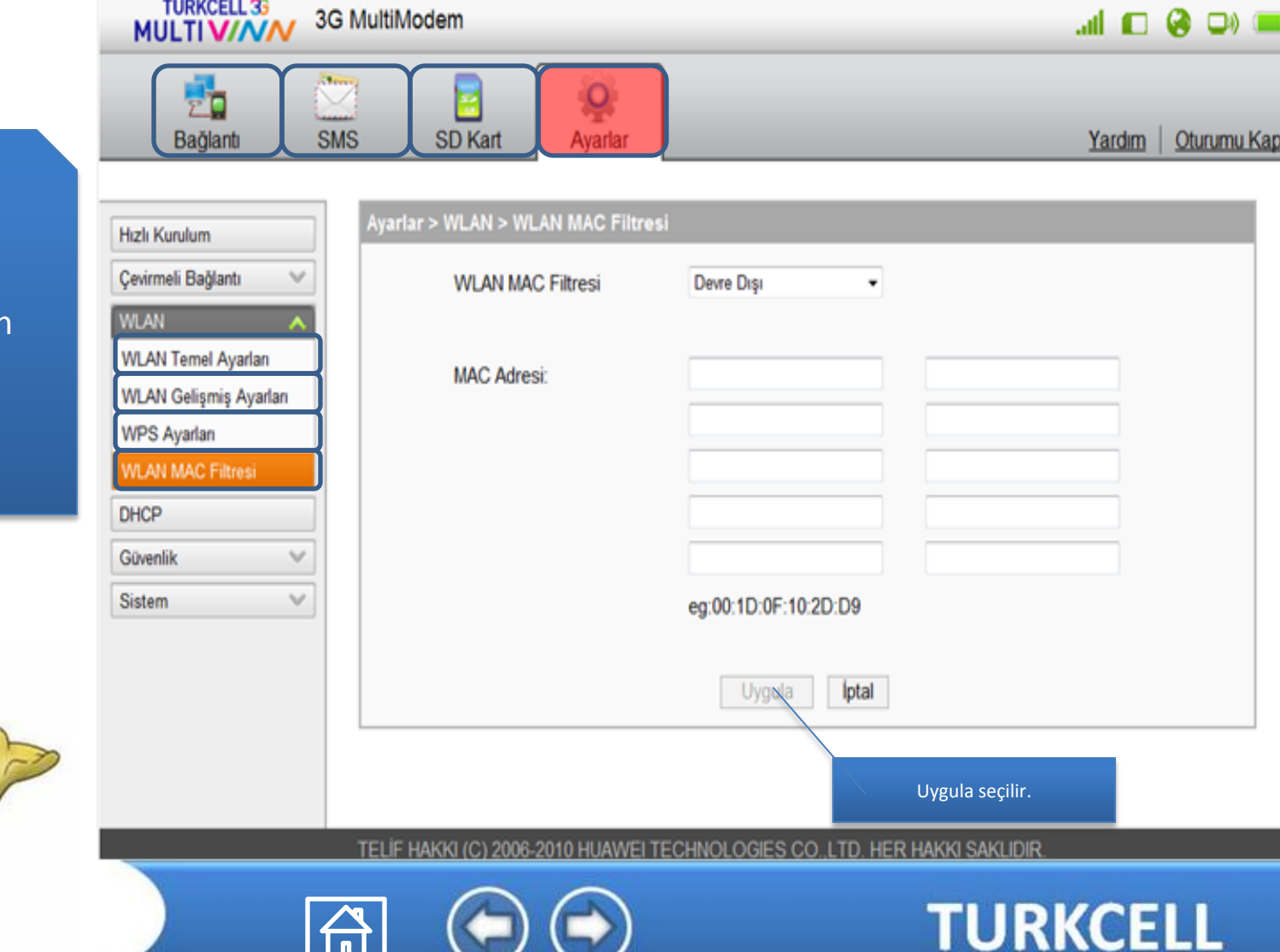

#### <span id="page-24-0"></span>WLAN MAC Filitresi ayarlarını bu alandan yapabilirsiniz.

### **Turkcell MultiVINN DHCP Ayarları**

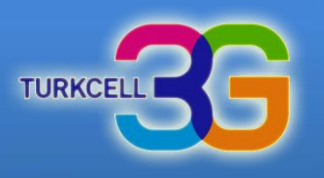

#### <span id="page-25-0"></span>DHCP Ayarlarını bu alandan yapabilirsiniz.

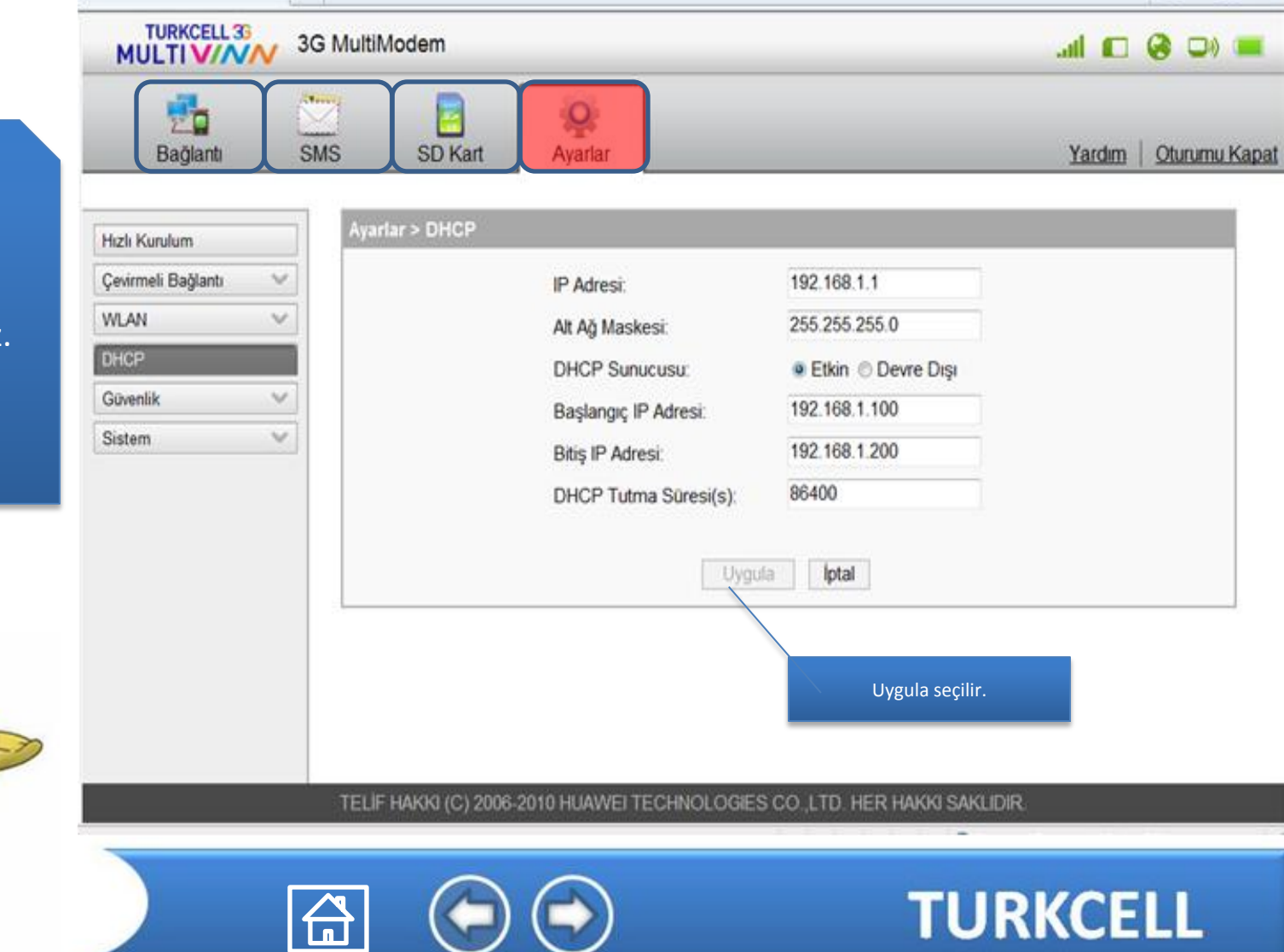

#### **Turkcell MultiVINN Firewall Ayarları**

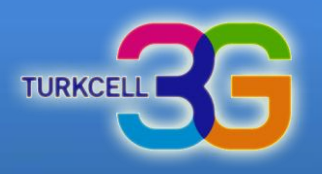

**TURKCELL** 

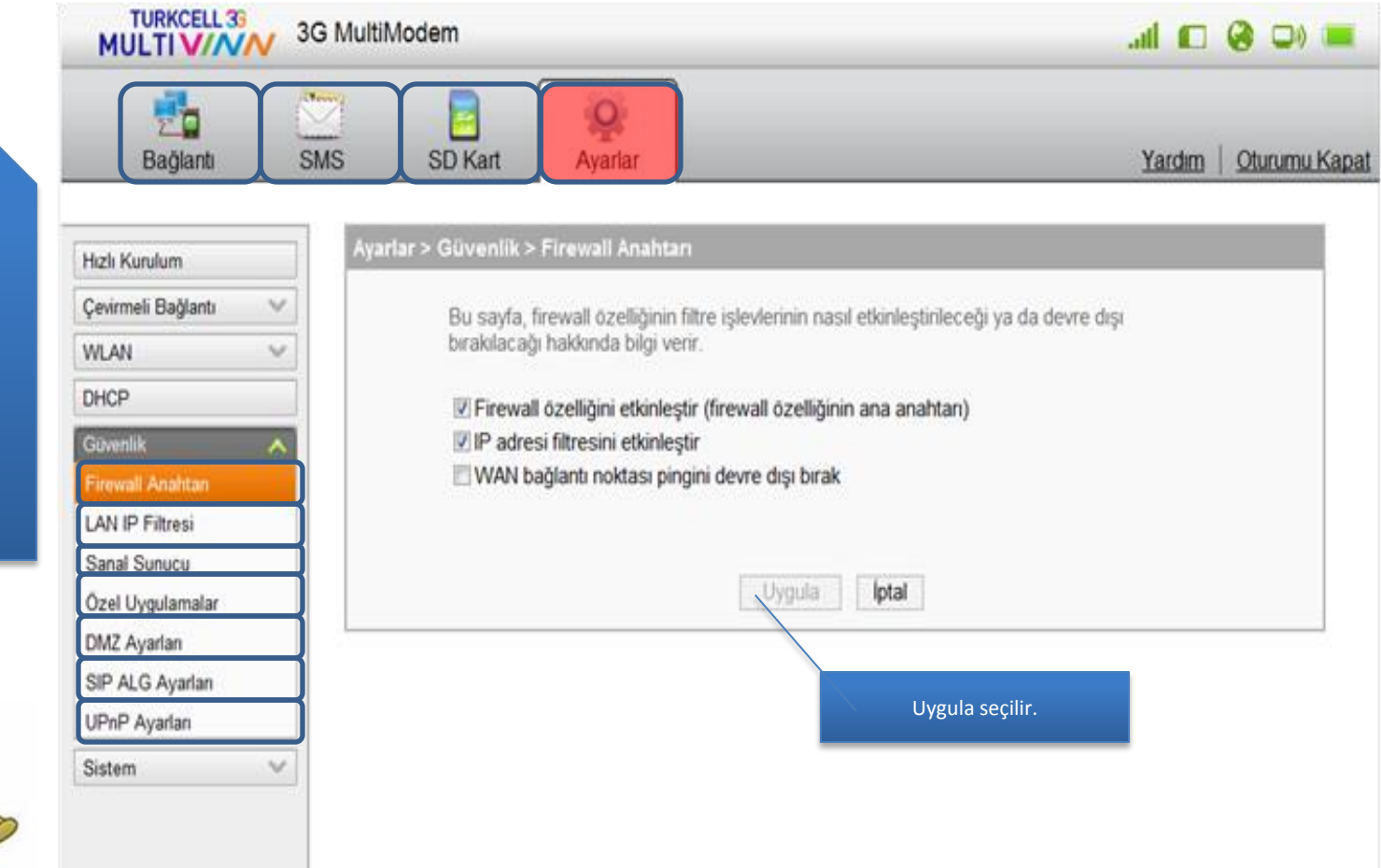

TELIF HA HER HAKKI SAKI IDIR **TECHNOLOGIES CO** 

#### <span id="page-26-0"></span>Firewall ayarlarını bu alandan yapabilirsiniz.

# **Turkcell MultiVINN LAN IP Filtresi**

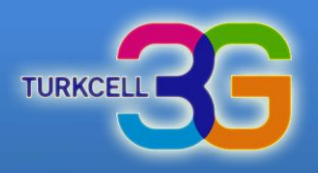

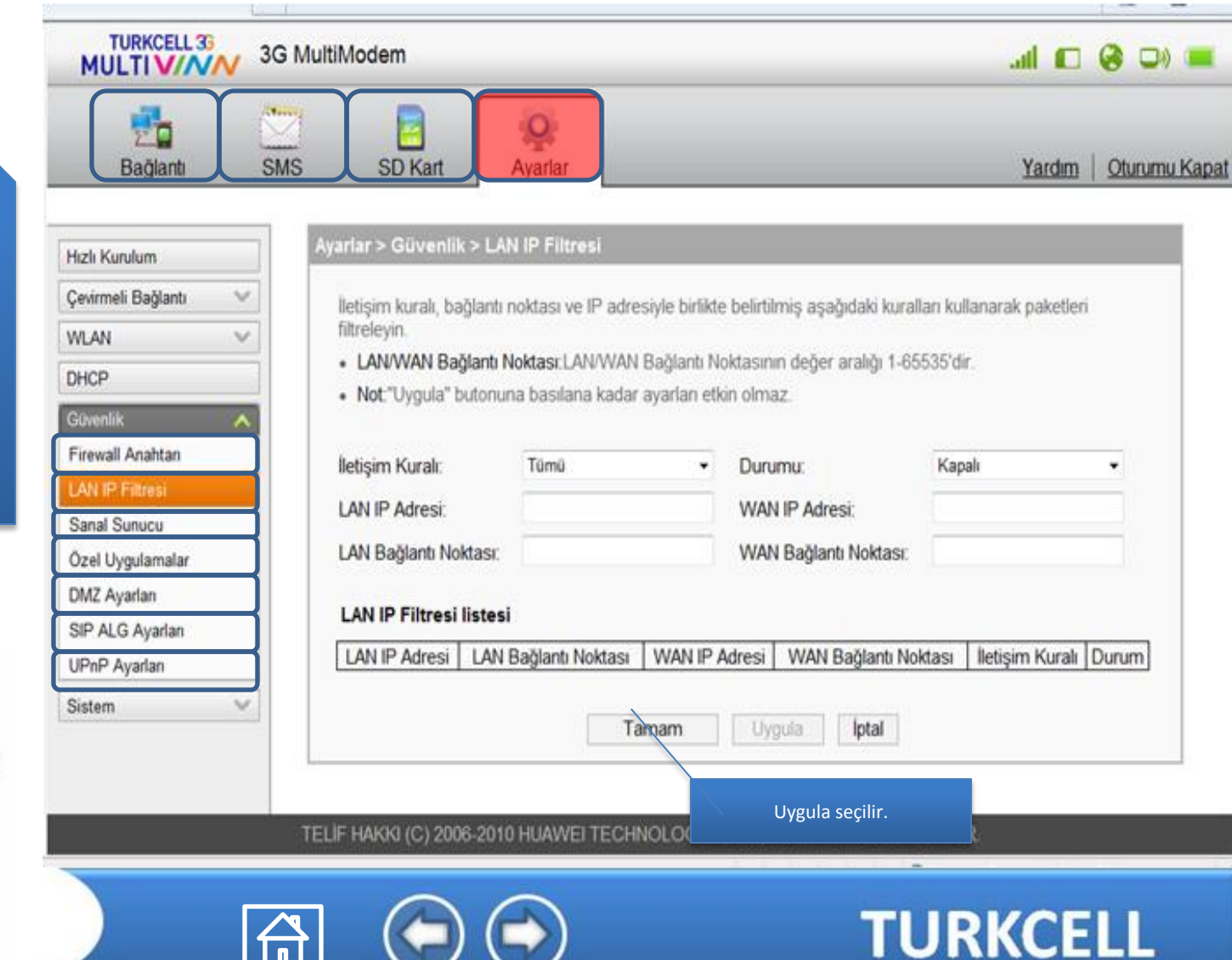

<span id="page-27-0"></span>LAN IP Filtre ayarlarını bu alandan yapabilirsiniz.

#### **Turkcell MultiVINN Sanal Sunucu**

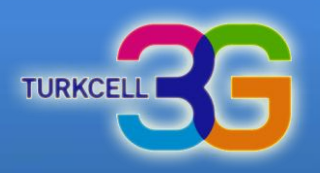

#### <span id="page-28-0"></span>Sanal Sunucu ayarlarını bu alandan yapabilirsiniz.

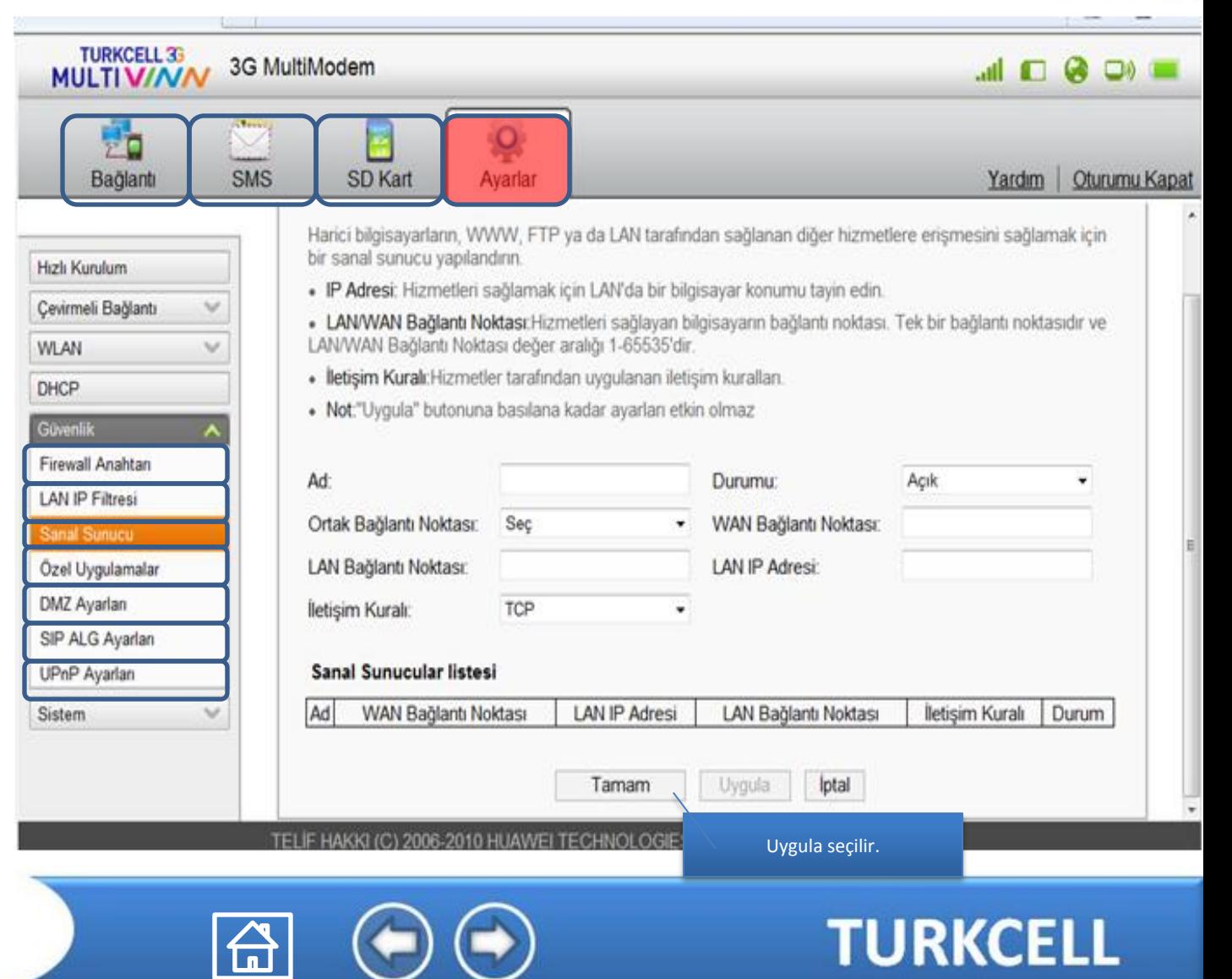

# **Turkcell MultiVINN** Giriş İlk Ekran

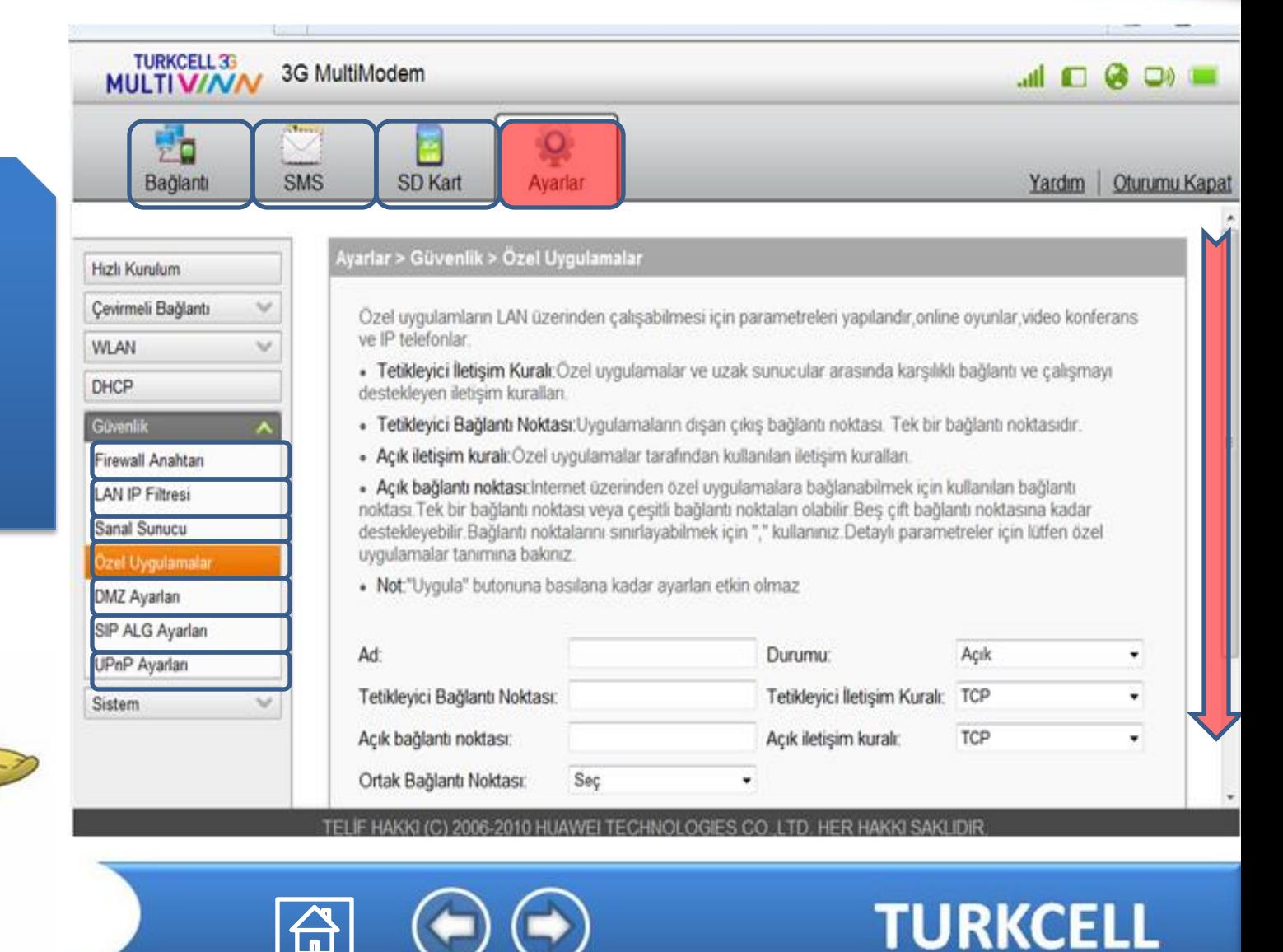

**TURKCE** 

#### <span id="page-29-0"></span>Özel uygulama ayarlarını bu alandan yapabilirsiniz.

### **Turkcell MultiVINN** Özel Uygulamalar

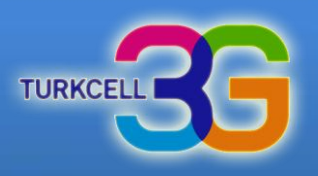

#### Özel uygulama ayarlarını bu alandan yapabilirsiniz.

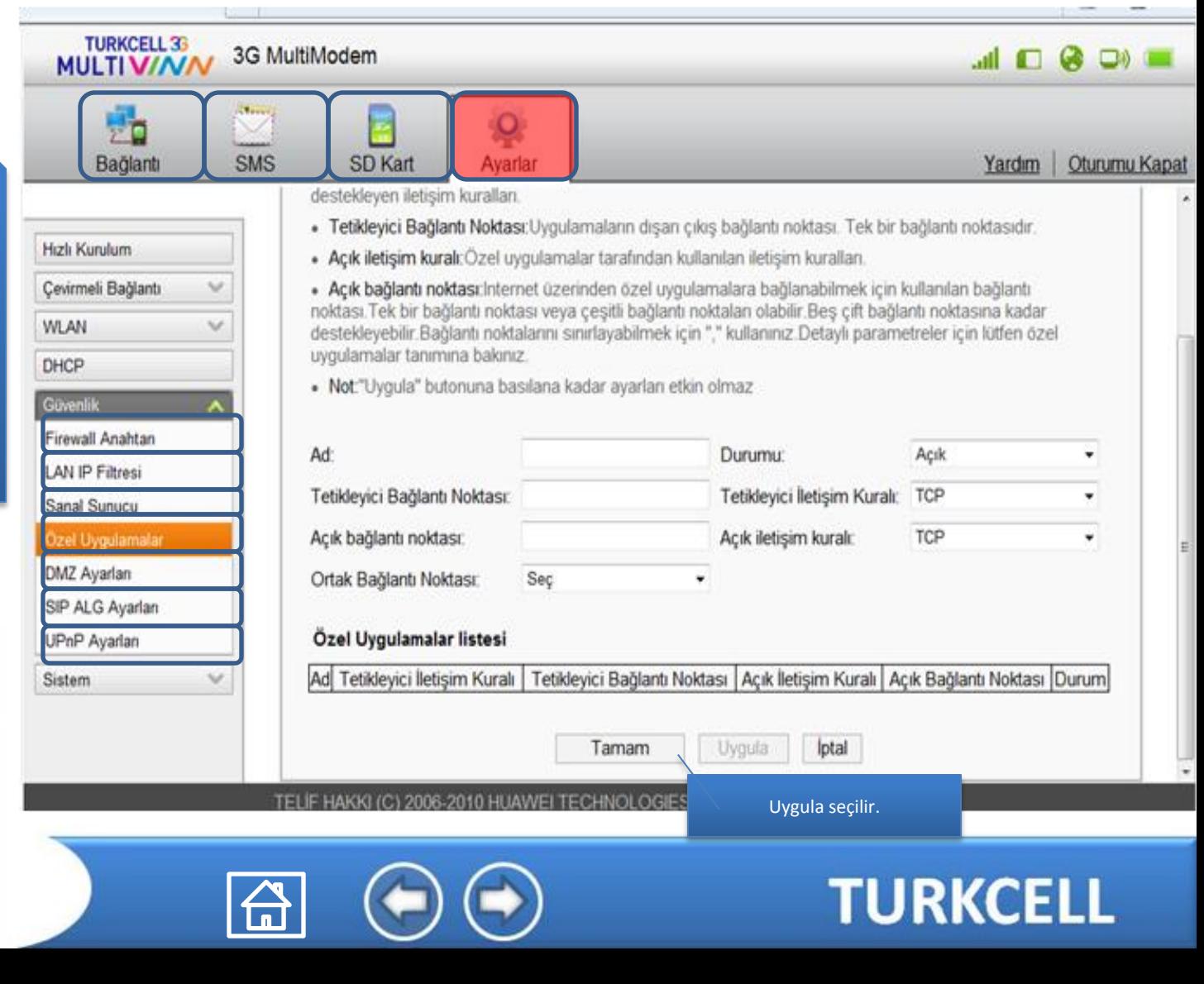

### **Turkcell MultiVINN DMZ Ayarları**

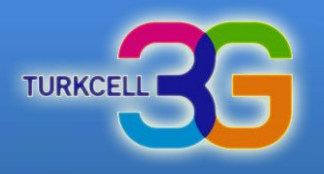

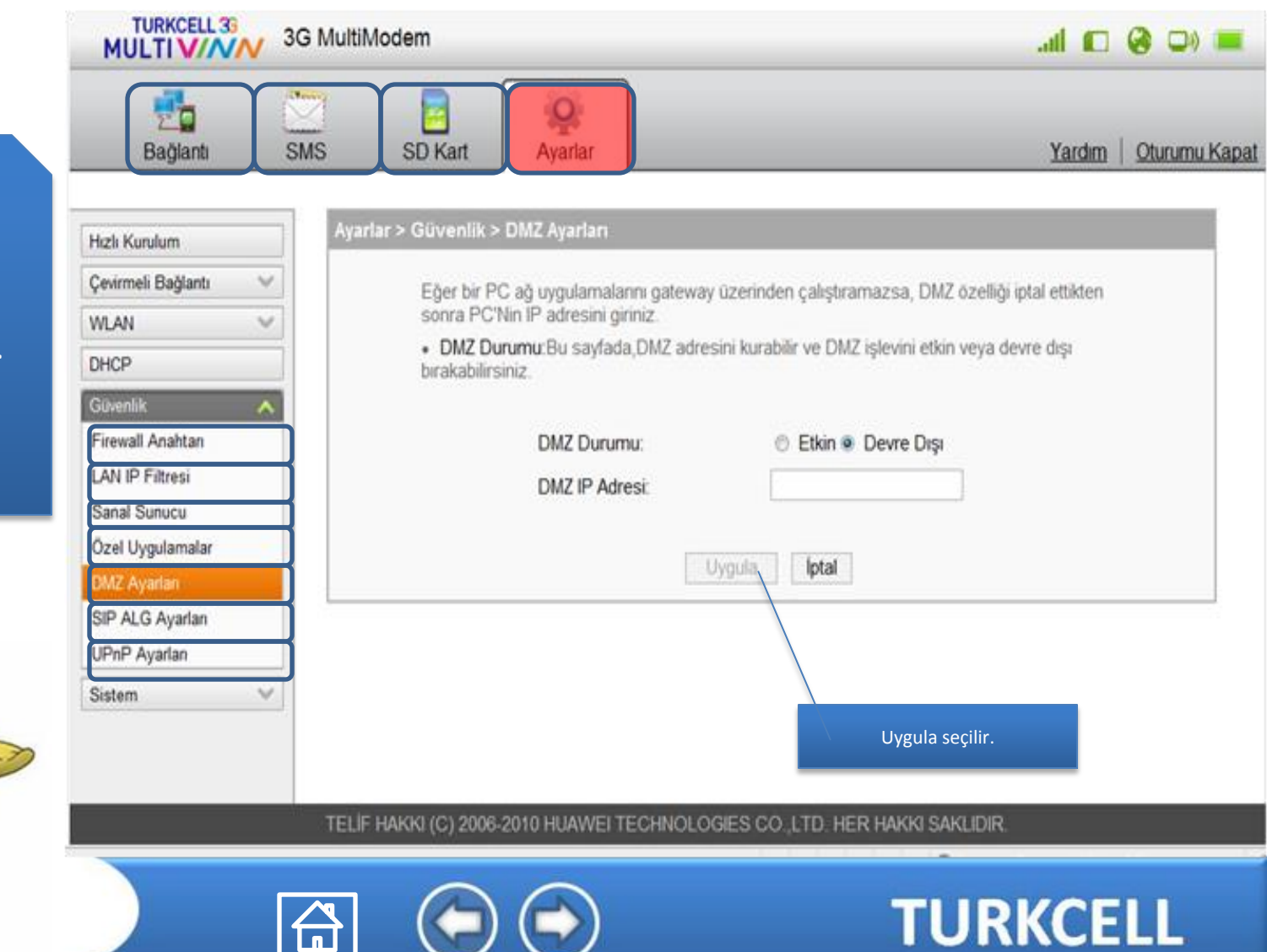

<span id="page-31-0"></span>「台

#### DMZ ayarlarını bu alandan yapabilirsiniz.

# **Turkcell MultiVINN SIP ALG Ayarları**

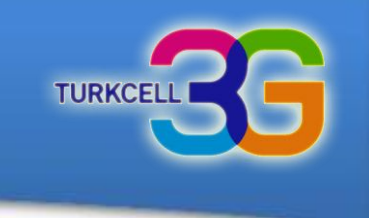

#### <span id="page-32-0"></span>SIP ALG ayarlarını bu alandan yapabilirsiniz.

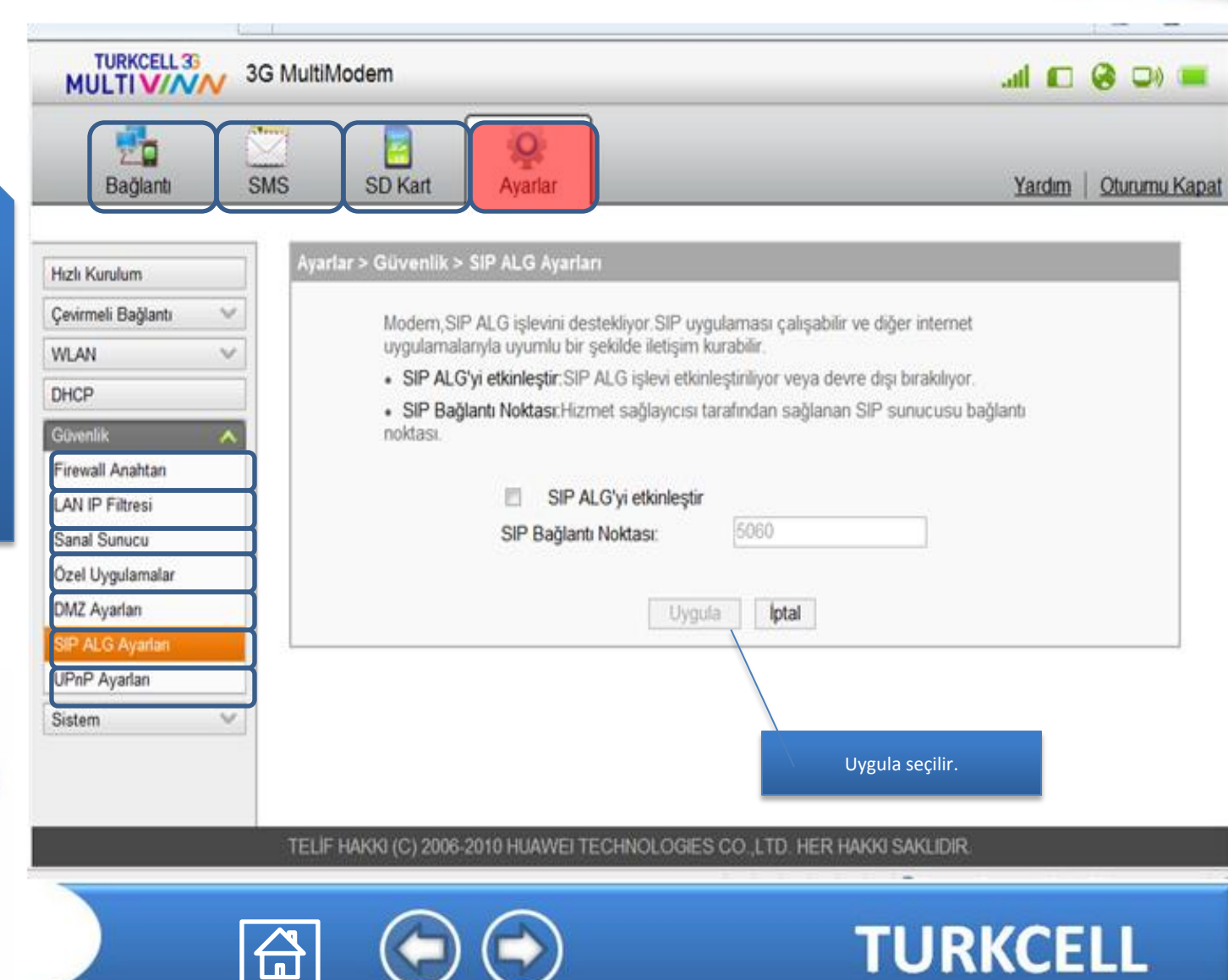

### **Turkcell MultiVINN UPnP Ayarları**

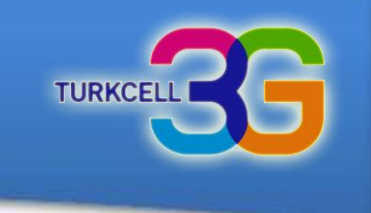

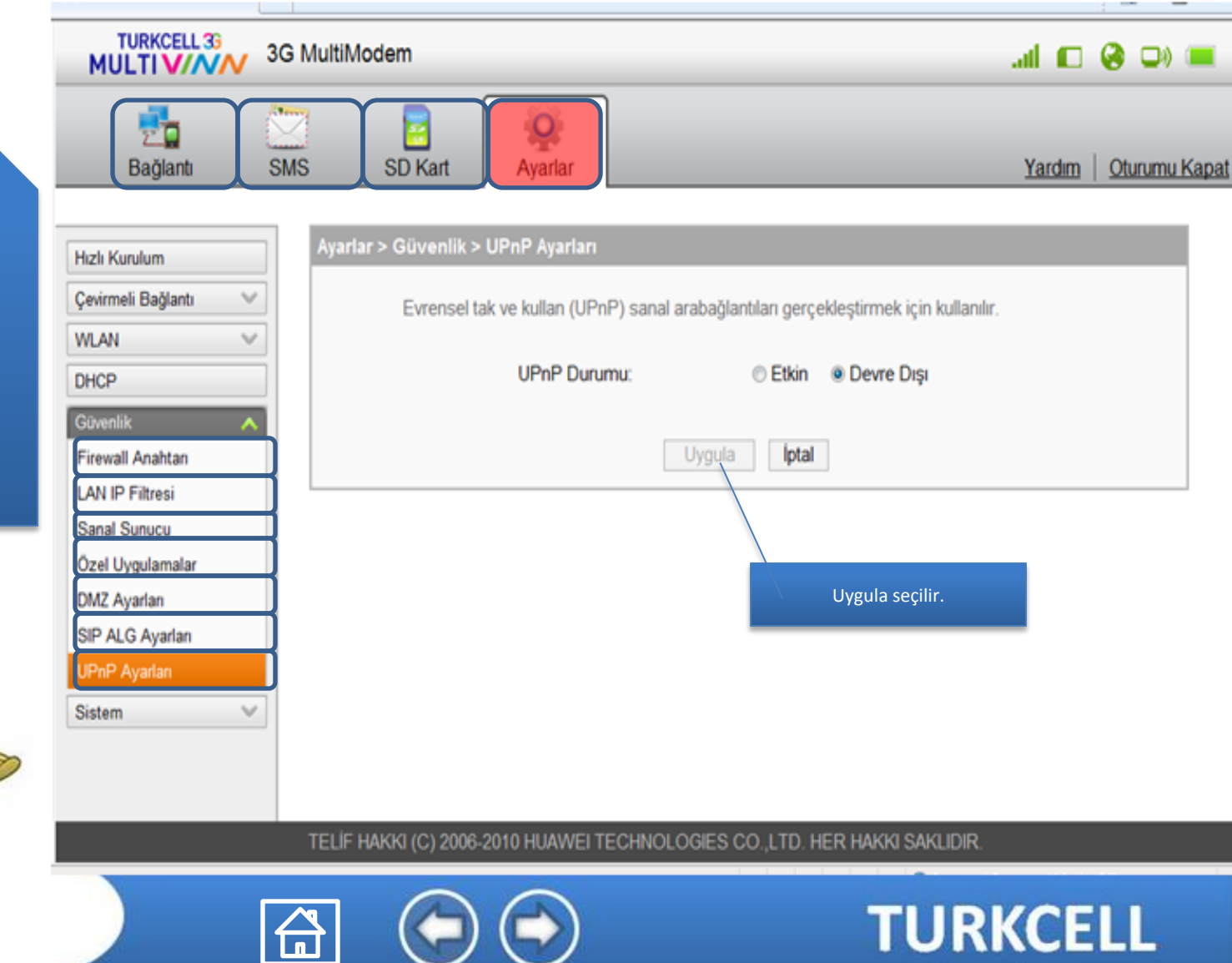

#### <span id="page-33-0"></span>UPnP ayarlarını bu alandan yapabilirsiniz.

# **Turkcell MultiVINN Cihaz Bilgileri**

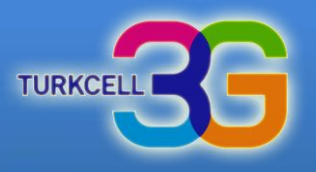

<span id="page-34-0"></span>Modem bilgileriniz bu alanda yer alamaktadır.

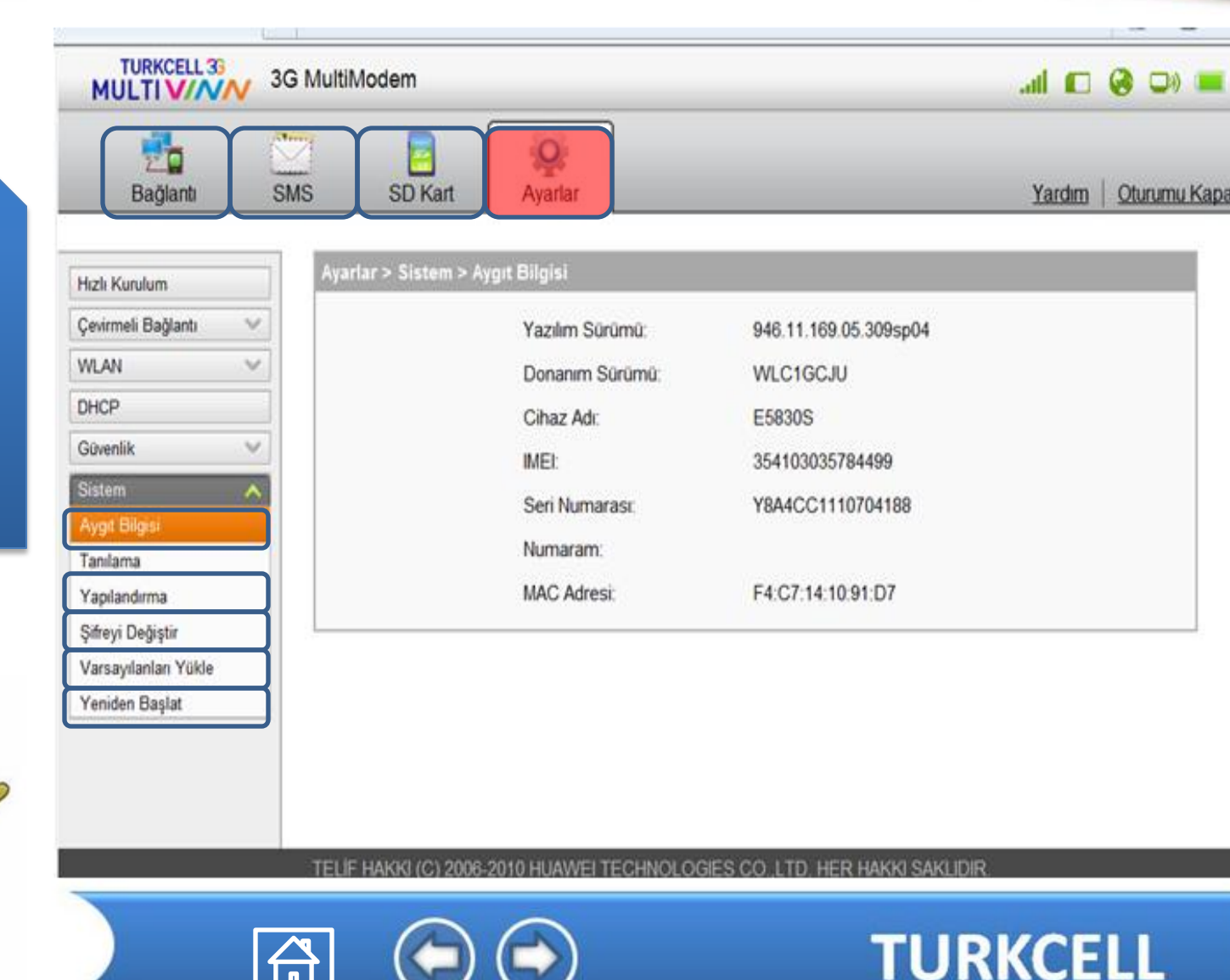

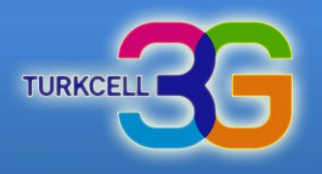

<span id="page-35-0"></span>Modem ayarlarını bu alandan yedekleyebilir veya geri yükleyebilirsiniz.

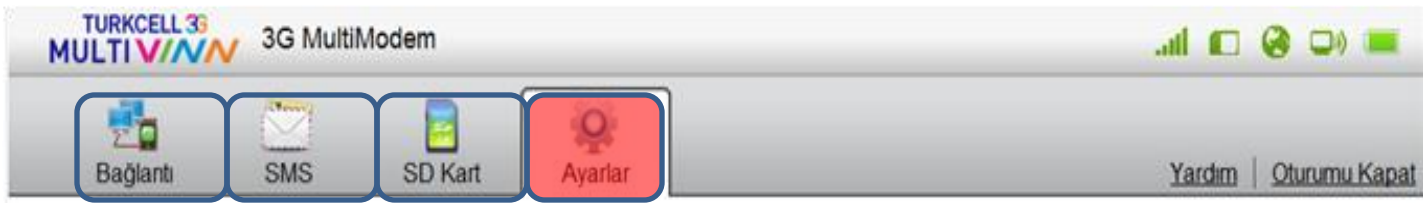

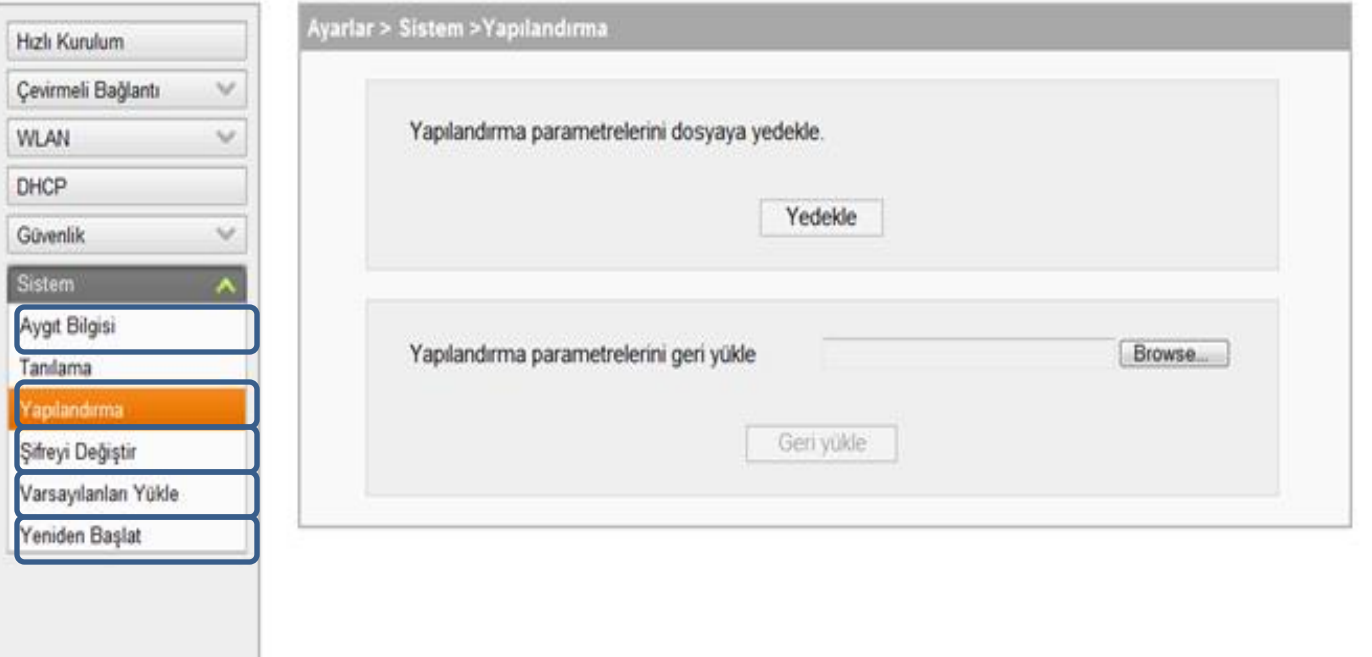

TELIF HAKKI (C) 2006-2010 HUAWEI TECHNOLOGIES CO. LTD. HER HAKKI SAKLIDIR

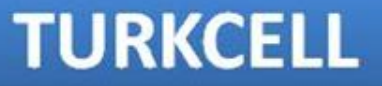

### **Turkcell MultiVINN** Arayüz Şifre Değişikliği

TURKCELL 36

3G MultiModem

<span id="page-36-0"></span><u>| La J</u>

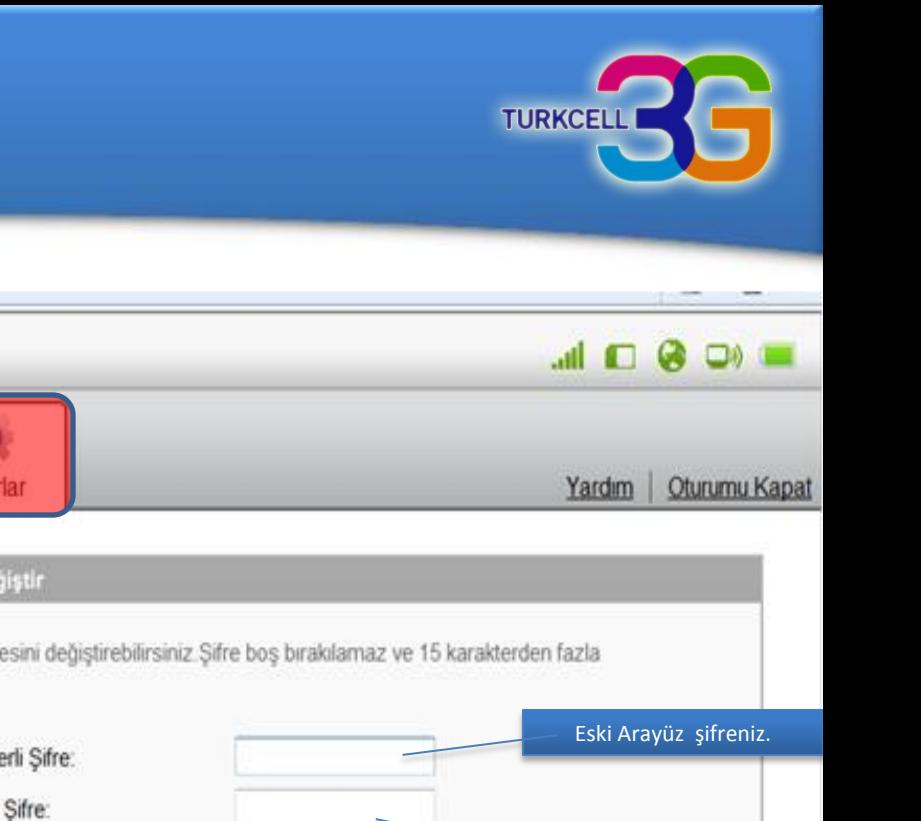

УММУНЫ

Modem arayüzü giriş parolasını bu alandan değiştirebilirsiniz.

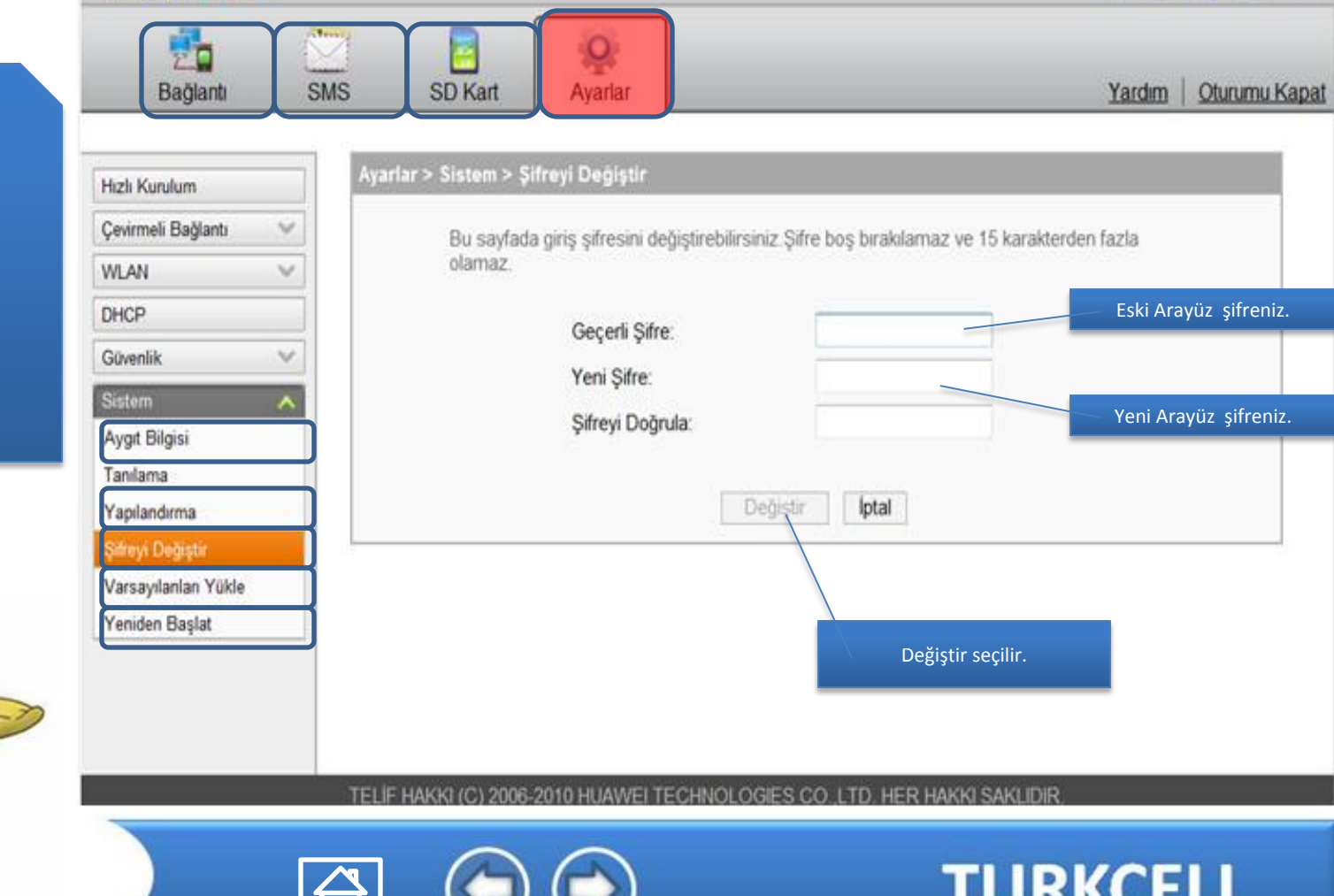

#### **Turkcell MultiVINN** Fabrika Ayarlarına Dönme

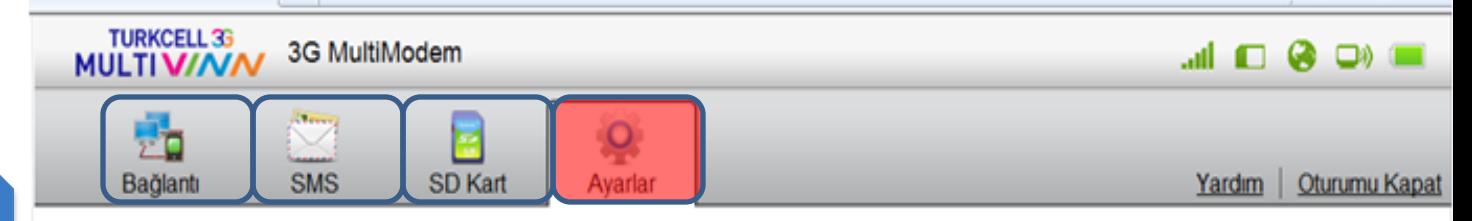

**TURKCEI** 

<span id="page-37-0"></span>Fabrika yarlarına bu alandan geri dönebilirsiniz.

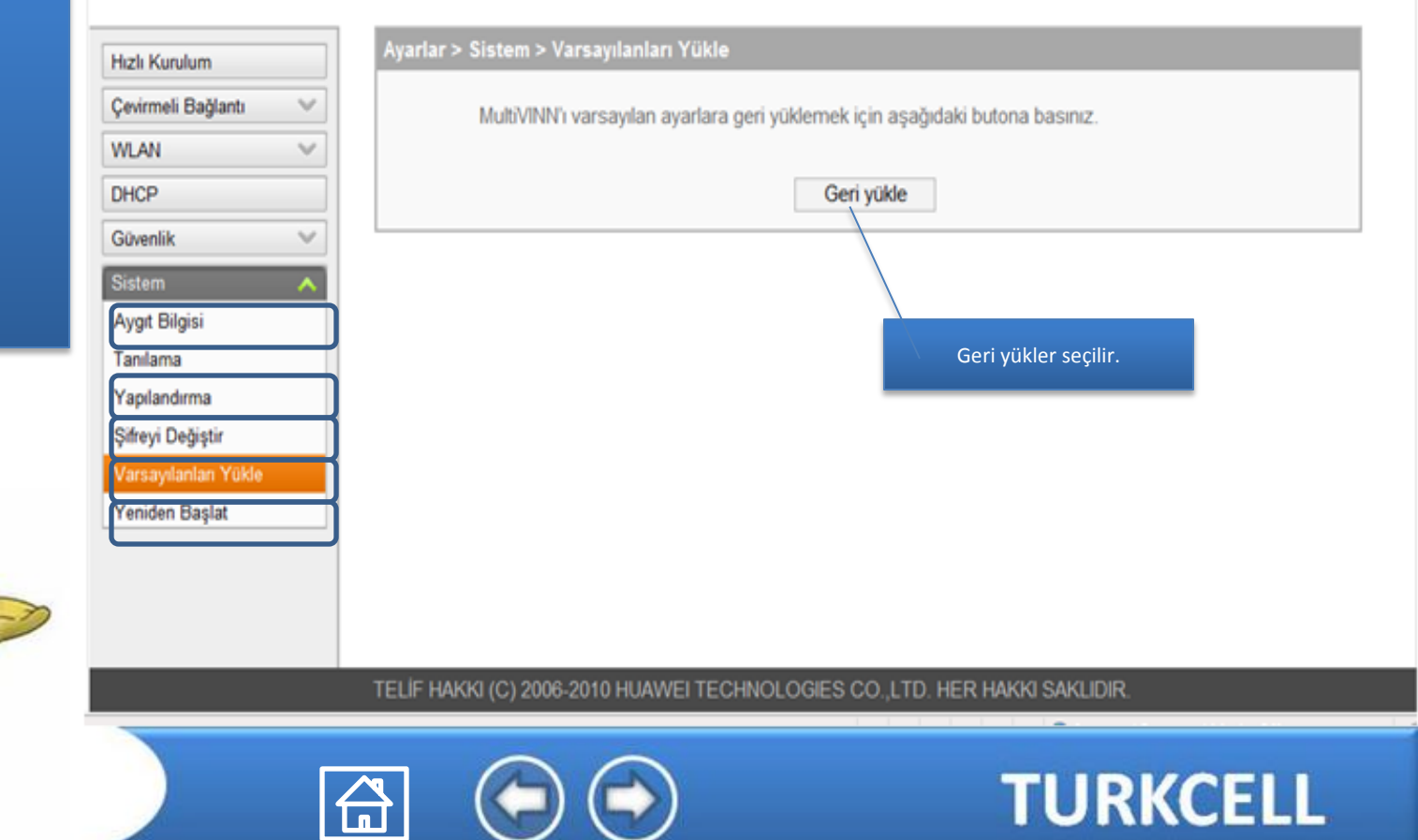

### **Turkcell MultiVINN** Modem Yeniden Başlatma

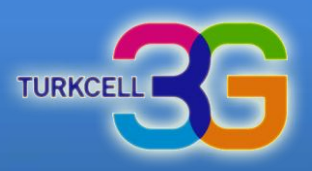

<span id="page-38-0"></span>Modeminizi kapatmadan tekrar başlatabilirsiniz.

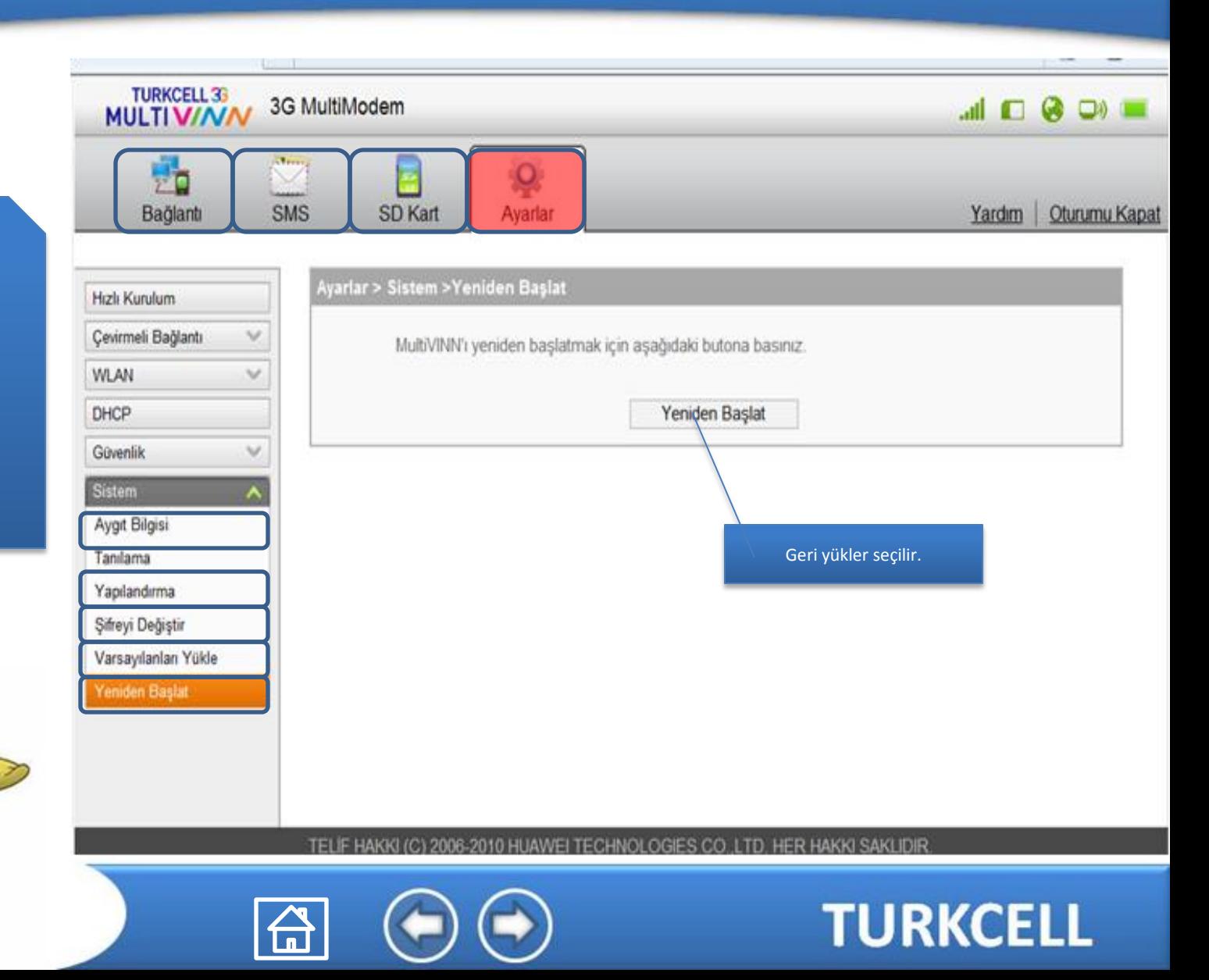

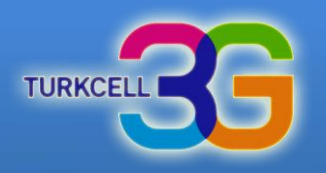

<span id="page-39-0"></span>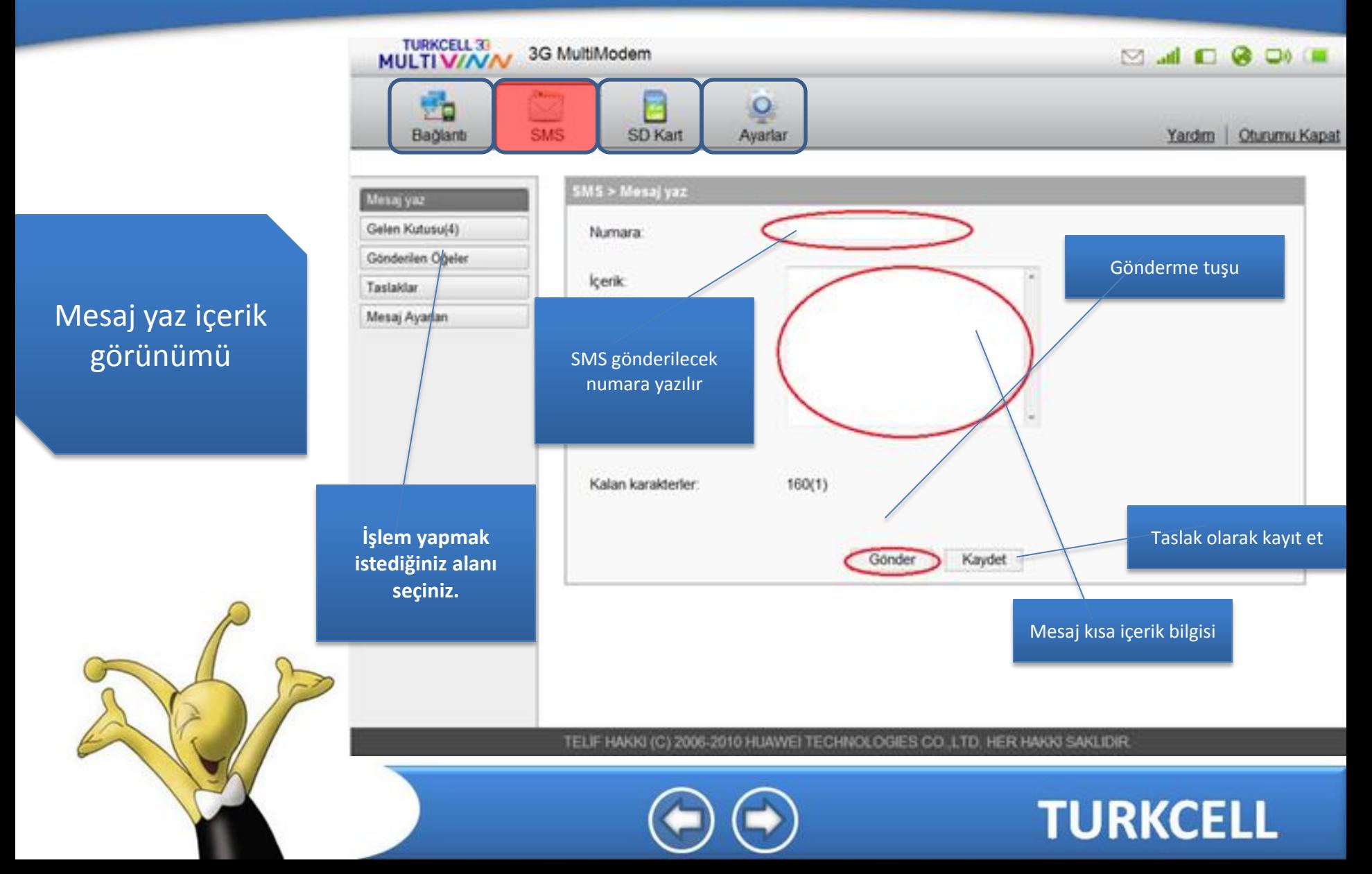

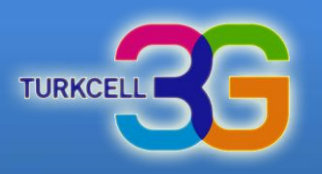

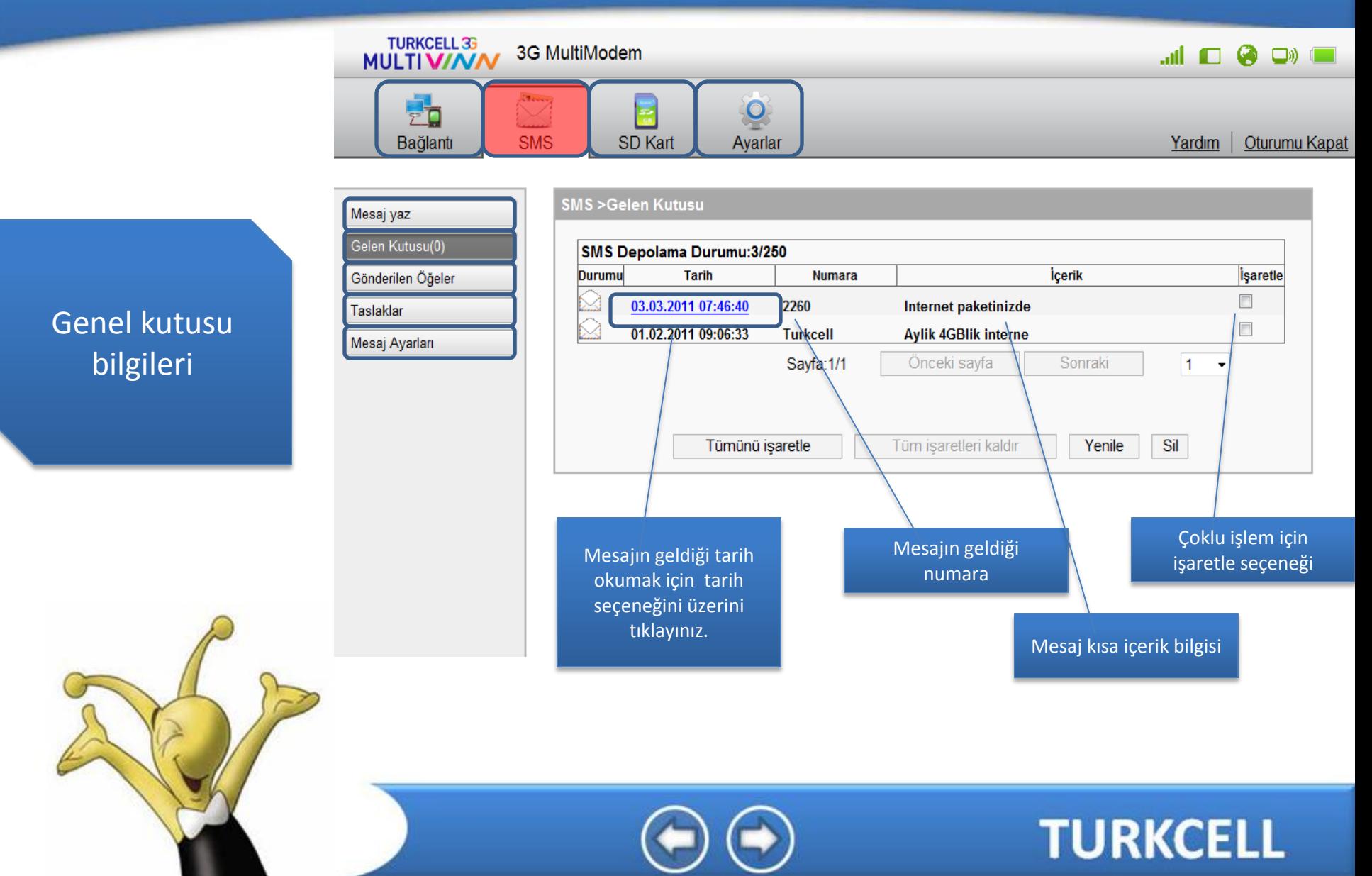

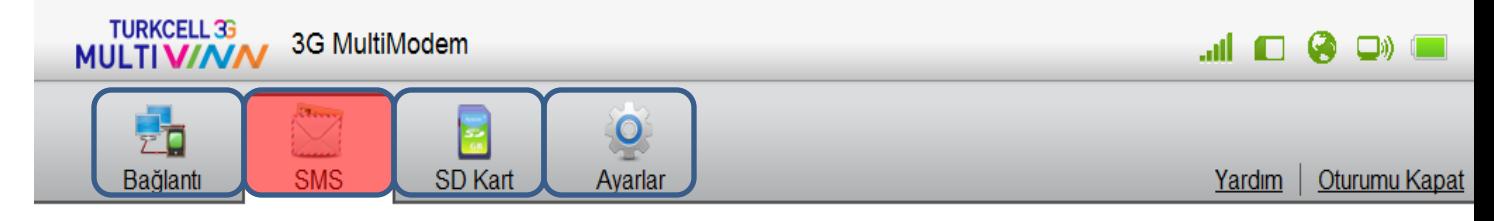

**TURKCEI** 

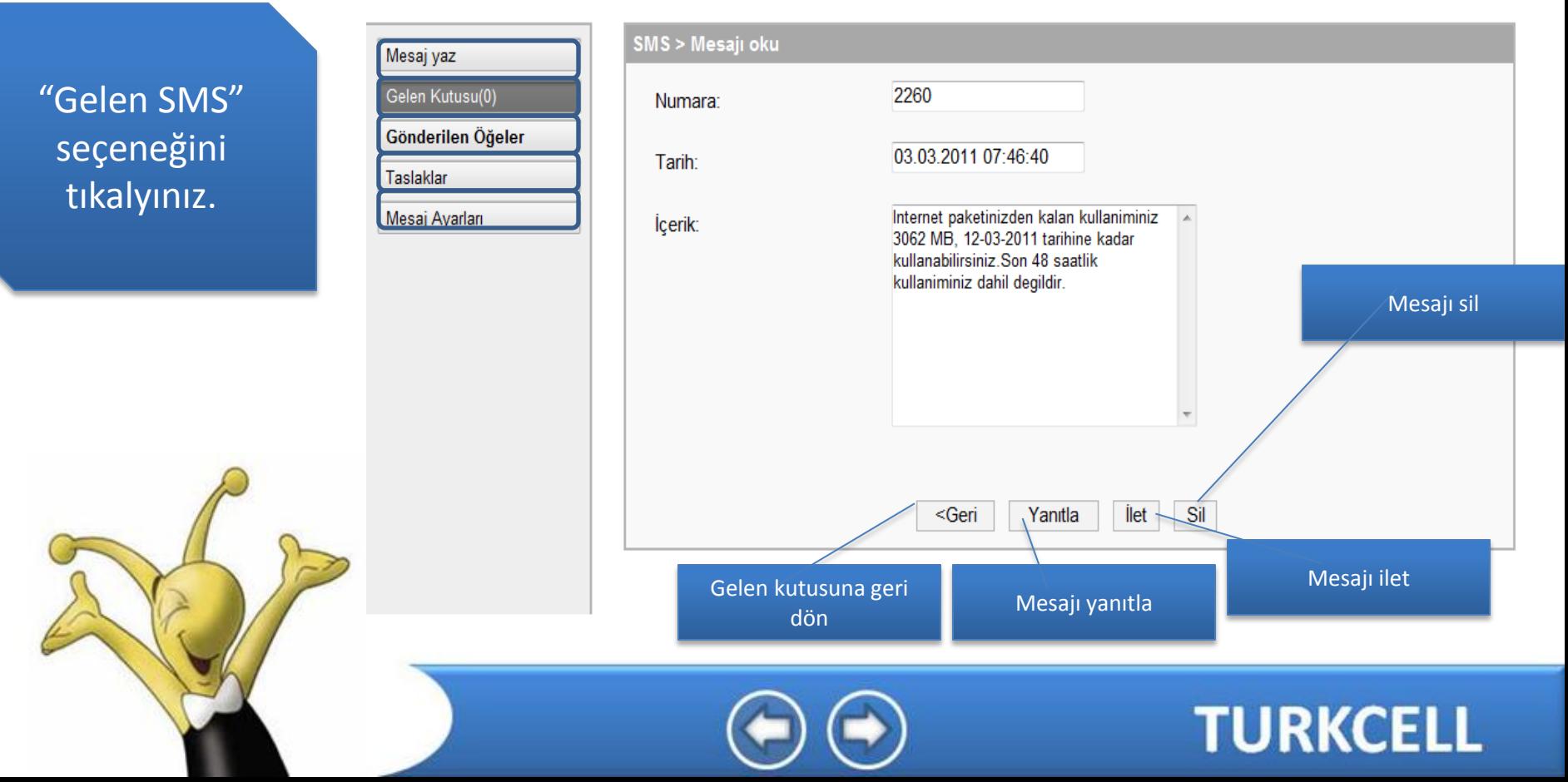

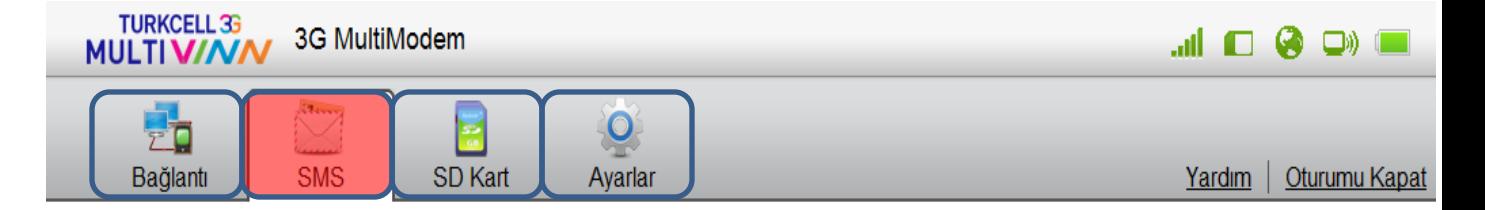

**TURKCEL** 

"Gönderilen Öğeler" seçeneğini tıklayınız.

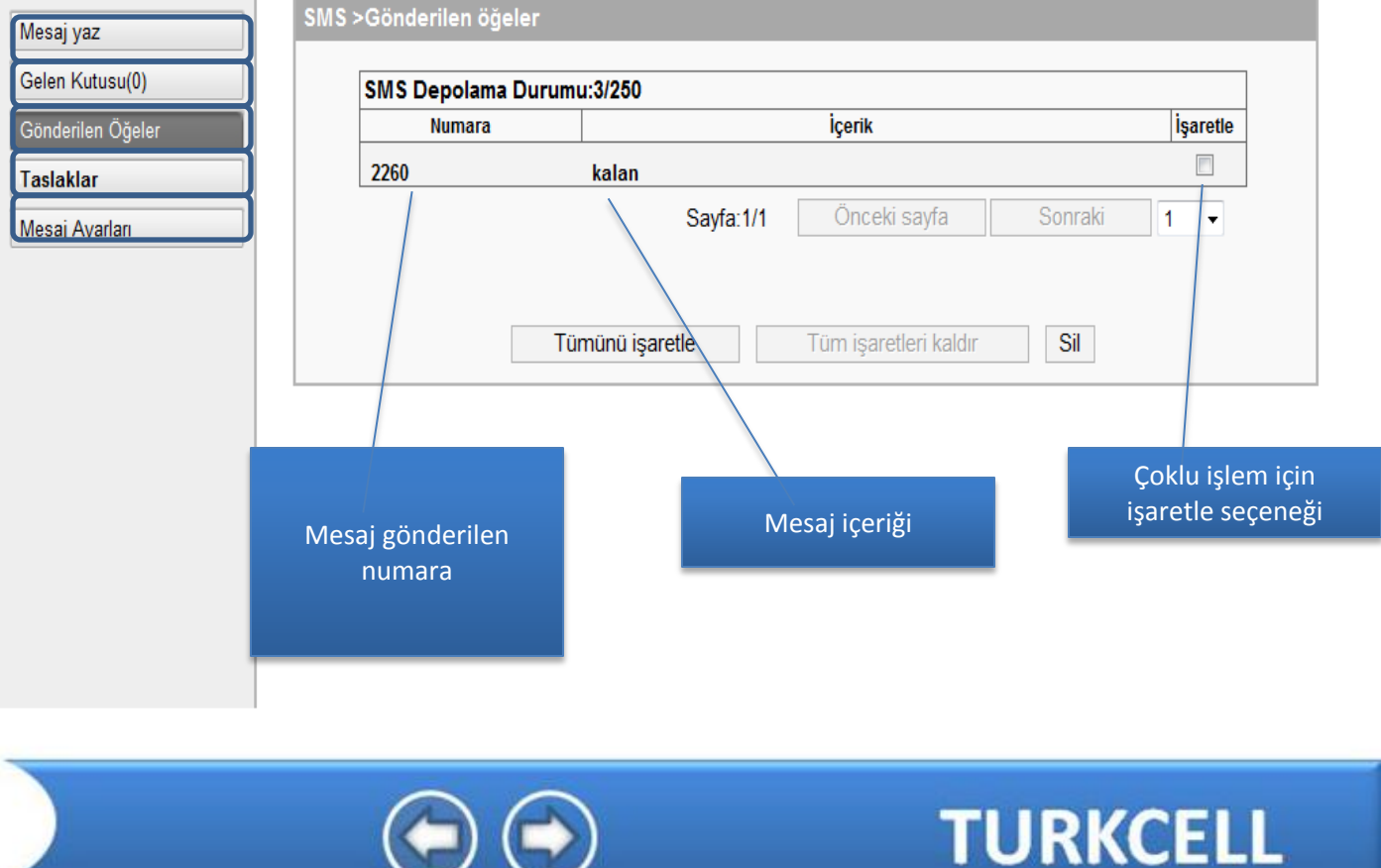

Mesaj yaz

**Taslaklar** 

Mesaj Ayarları

Gelen Kutusu(0) Gönderilen Öğeler

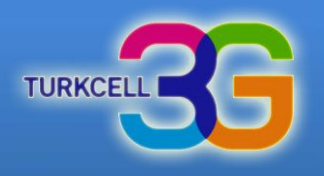

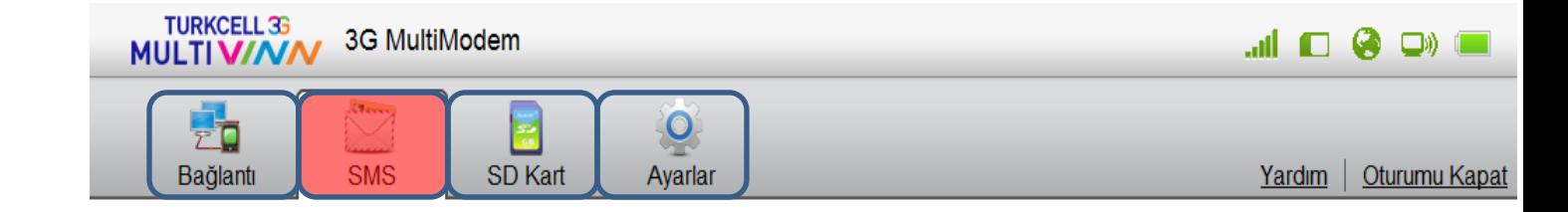

#### "SMS Taskları" içerik hali

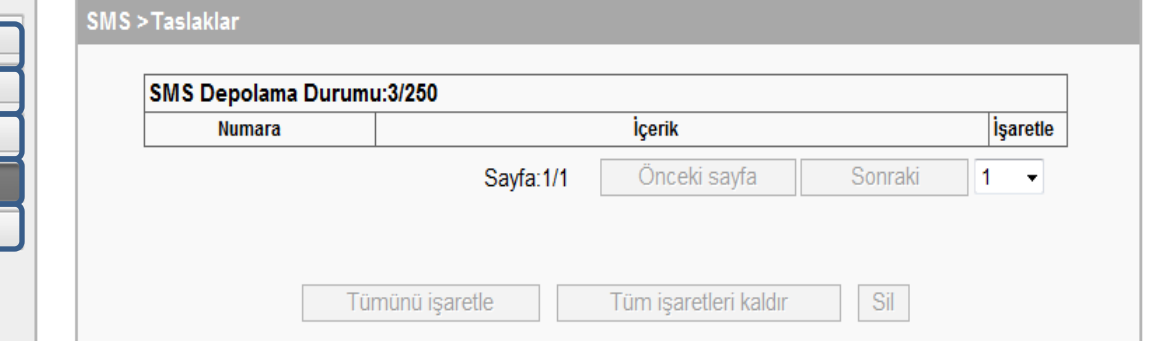

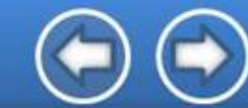

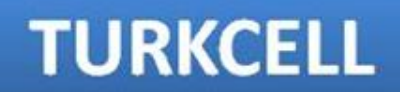

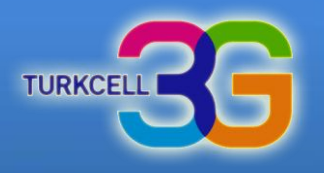

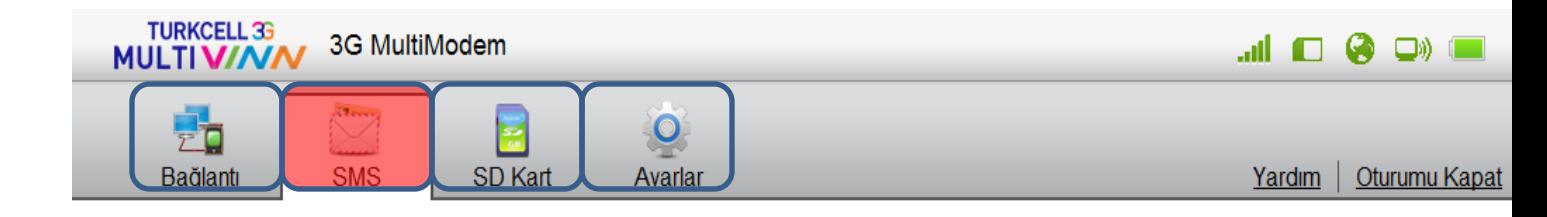

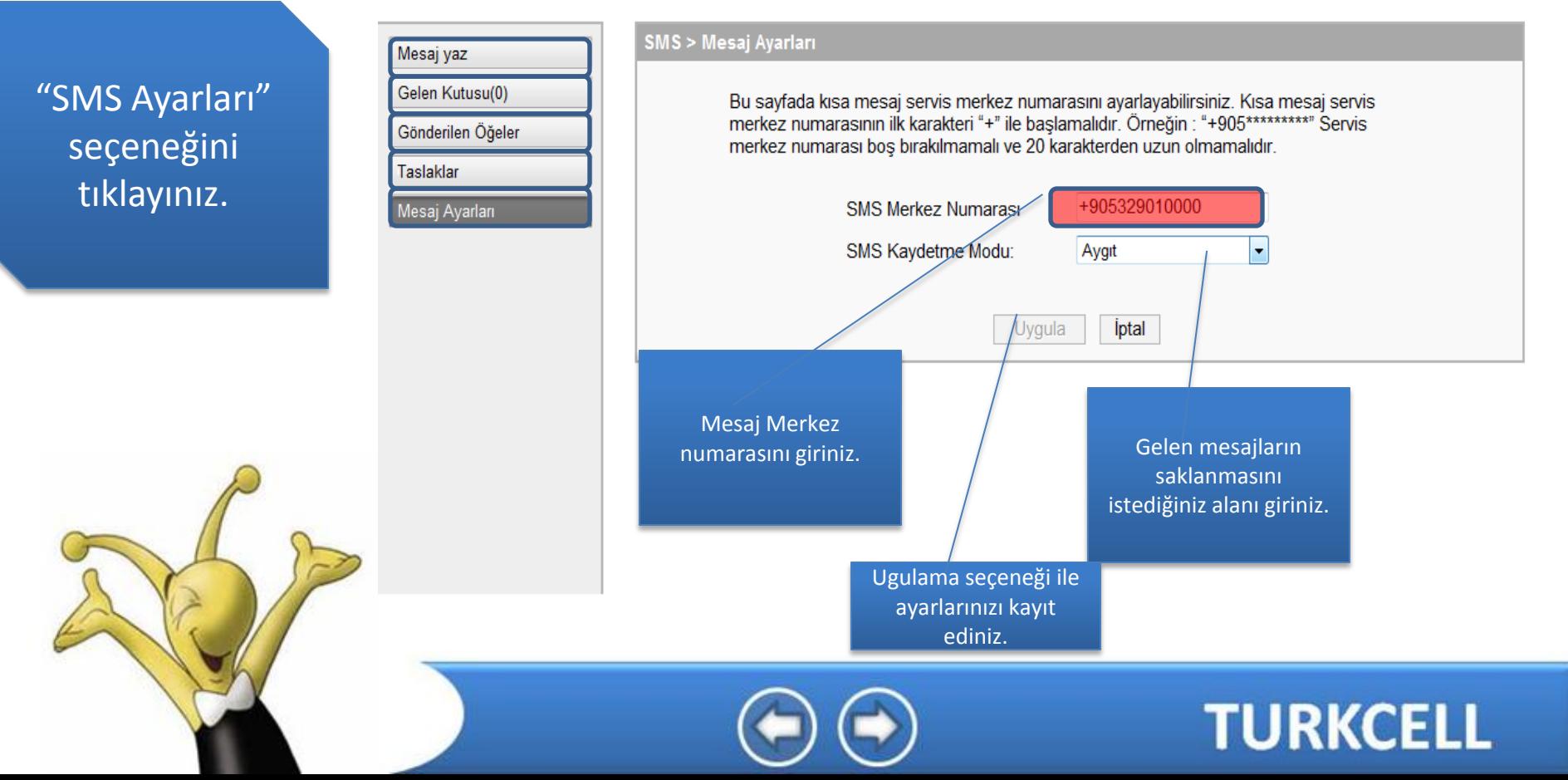

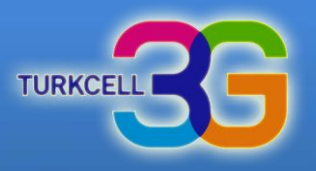

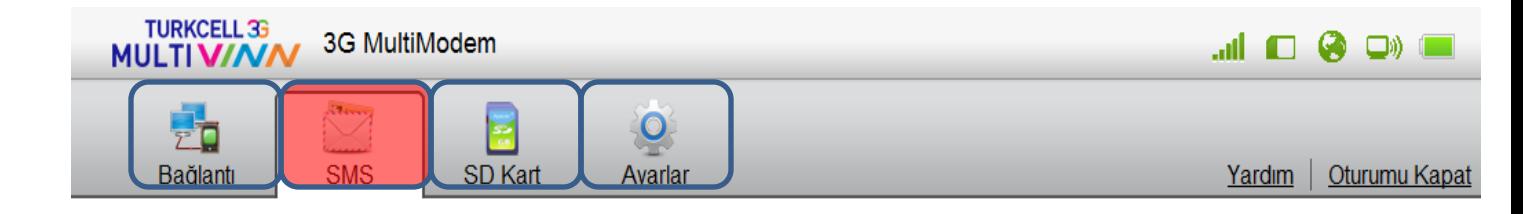

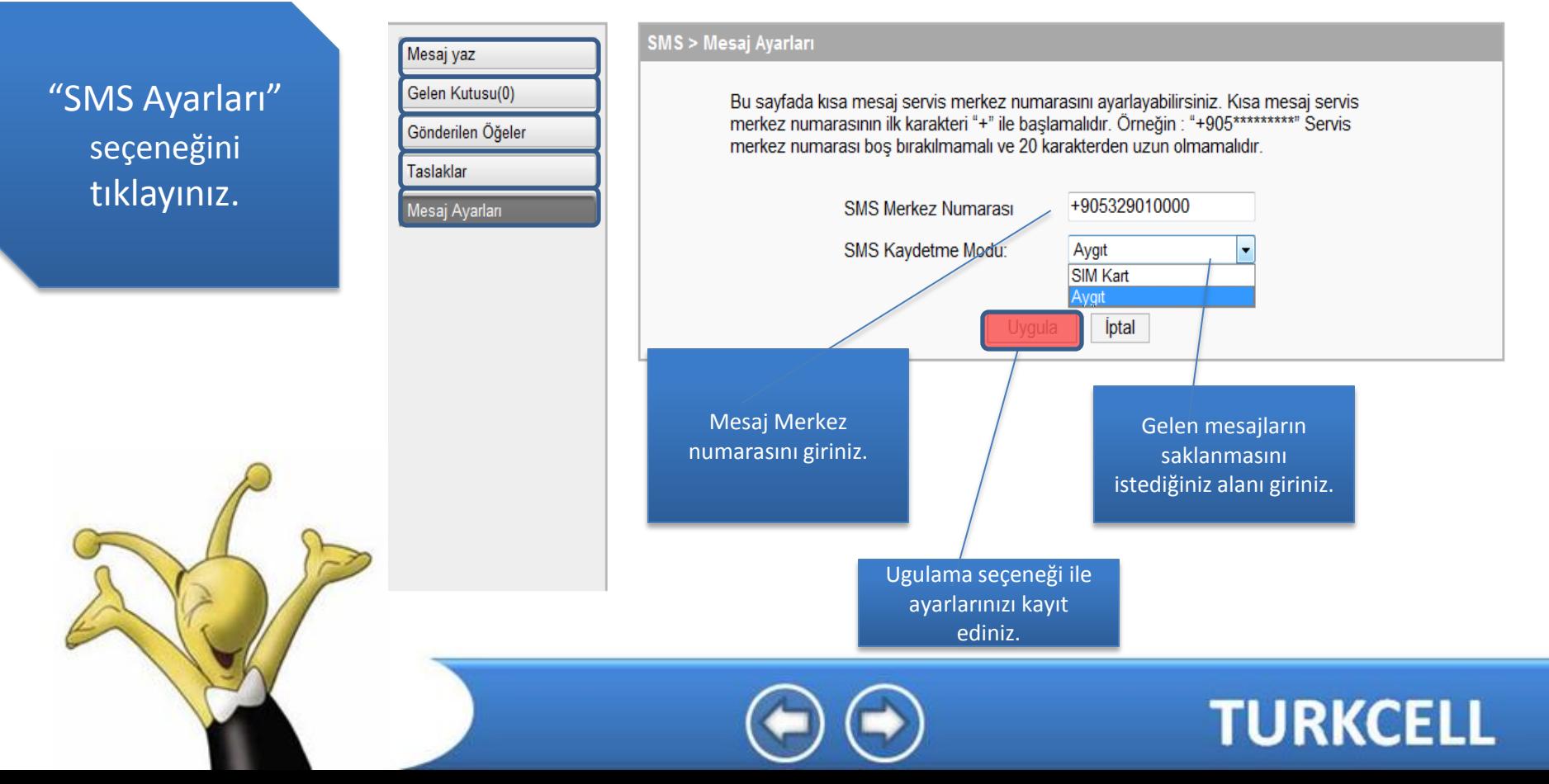